# Dell Inspiron 17R **Lastniški priro**č**nil**

**Model ra**č**unalnika: Inspiron 17R-5720/17R-7720 Regulativni model: P15E Regulativna vrsta: P15E001**

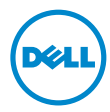

## **Opombe in opozorila**

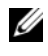

*C* OPOMBA: OPOMBA označuje pomembne informacije, na podlagi katerih boste bolje izkoristili računalnik.

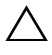

**POZOR: POZOR ozna**č**uje možnost poškodb strojne opreme ali izgube podatkov,** č**e ne upoštevate navodil.**

**OPOZORILO: OPOZORILO ozna**č**uje možnost poškodb lastnine, telesnih poškodb ali smrti.**

**2012 - 10 Rev. A01**

\_\_\_\_\_\_\_\_\_\_\_\_\_\_\_\_\_\_\_\_

**<sup>© 2012</sup> Dell Inc. Vse pravice pridržane.**

V tem besedilu uporabljene blagovne znamke: Dell™, logotip DELL ter Inspiron™ so blagovne znamke podjetja Dell Inc.; Microsoft<sup>®</sup>, Windows® in logotip gumba Start v okolju Windows so blagovne znamke ali registrirane blagovne znamke podjetja Microsoft Corporation v Združenih državah in/ali drugih državah; Bluetooth<sup>®</sup> je registrirana blagovna znamka, katere lastnik je podjetje Bluetooth SIG, Inc. in jo podjetje Dell uporablia pod licenco.

# **Vsebina**

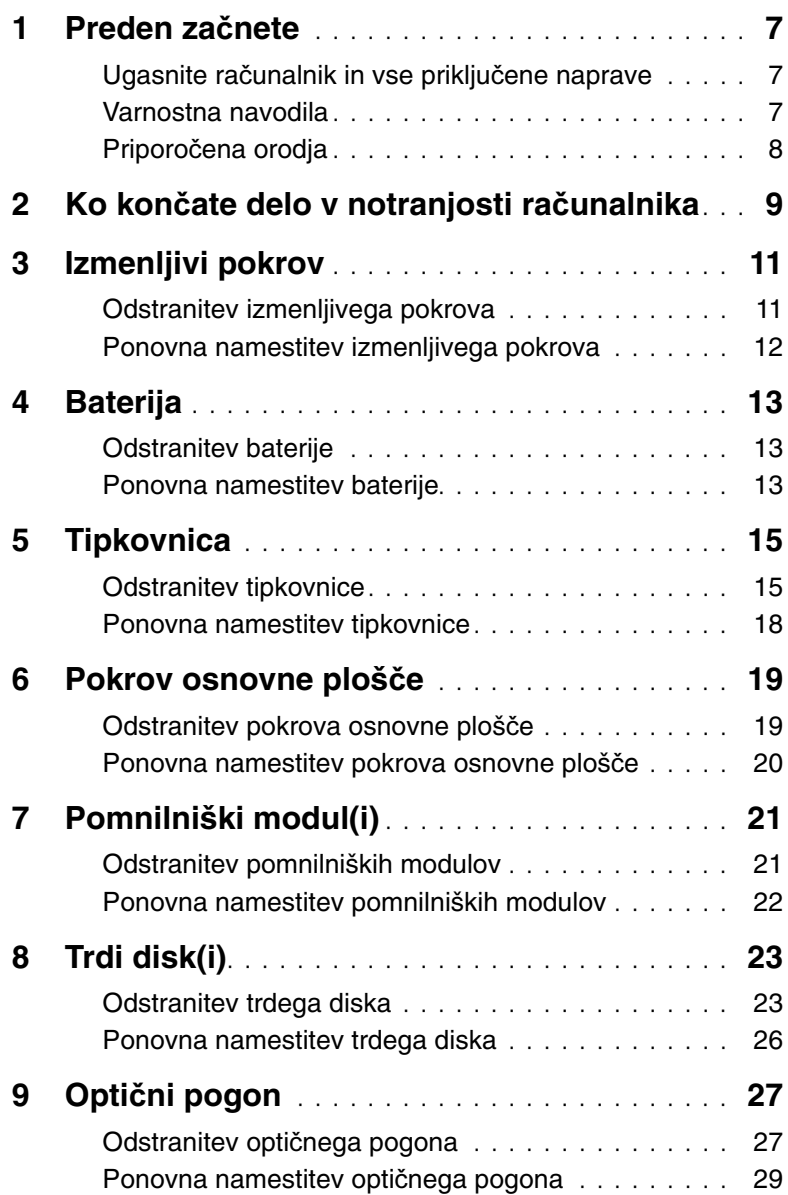

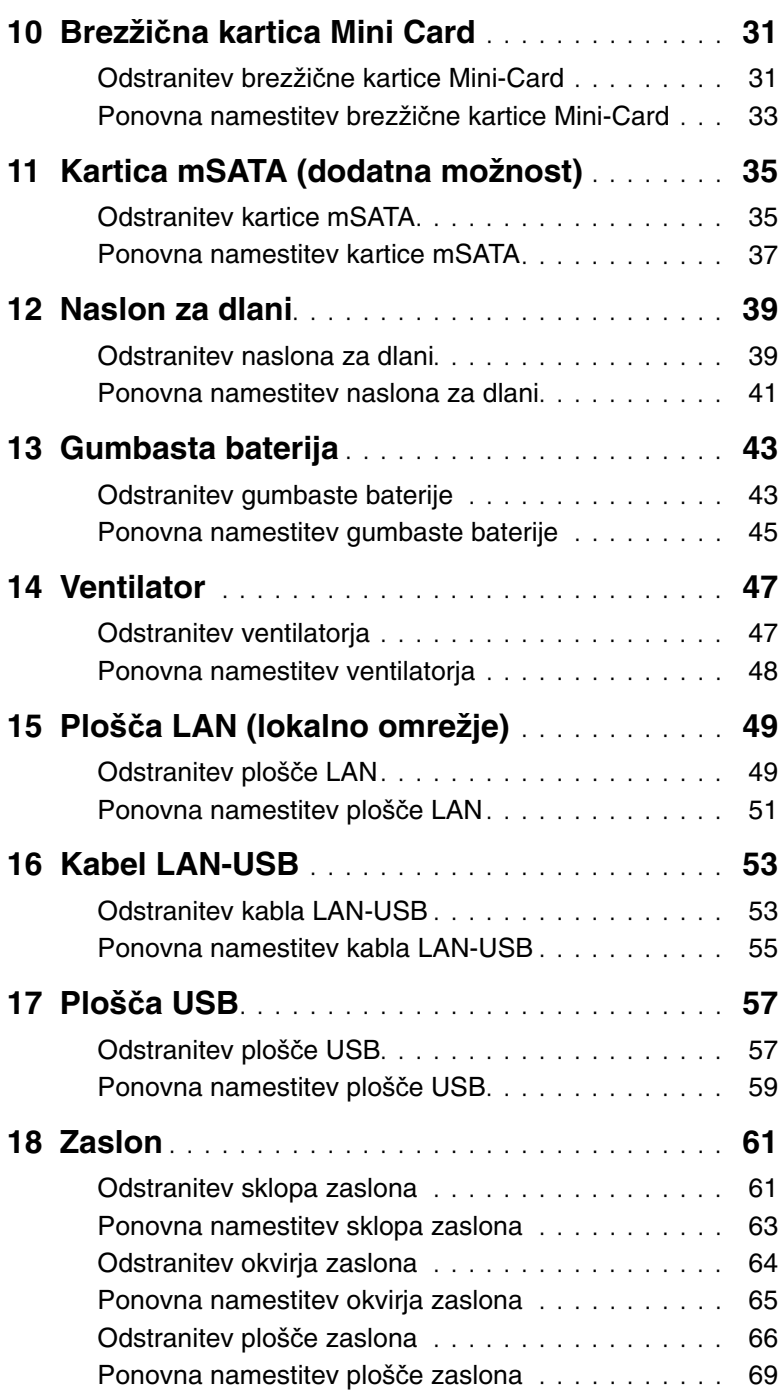

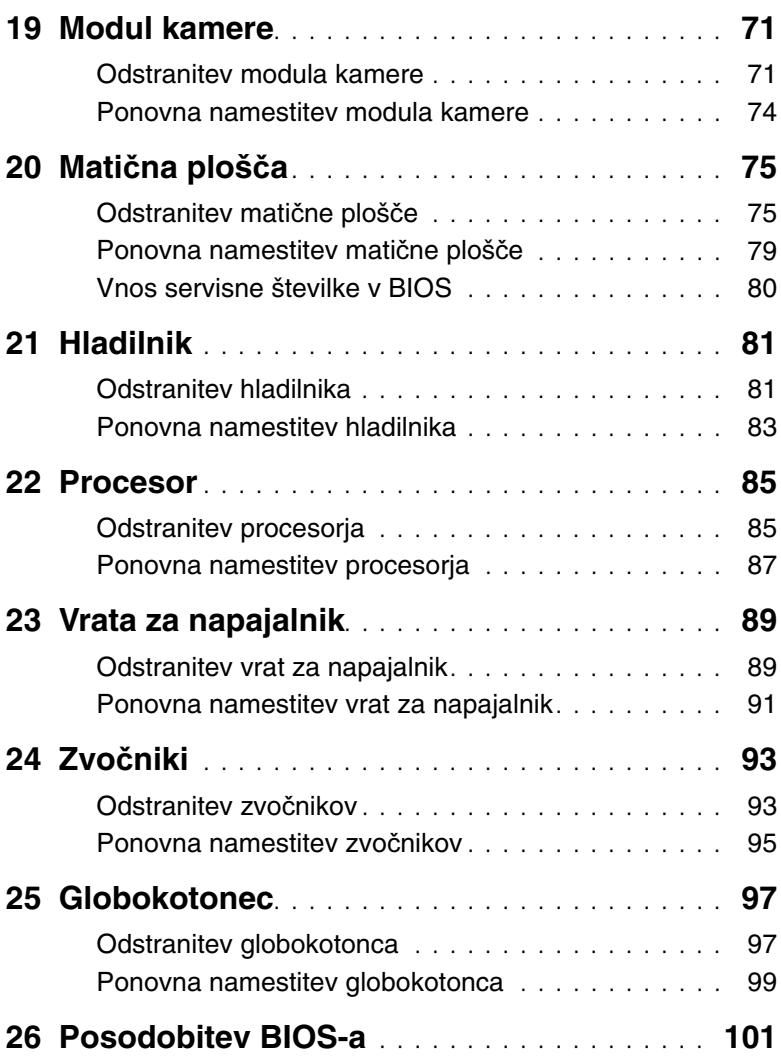

## <span id="page-6-3"></span><span id="page-6-1"></span><span id="page-6-0"></span>**Ugasnite ra**č**unalnik in vse priklju**č**ene naprave**

**POZOR: Preden ugasnete ra**č**unalnik, shranite in zaprite vse odprte datoteke ter zaprite vse odprte programe, da prepre**č**ite izgubo podatkov.**

- 1 Shranite in zaprite vse odprte datoteke in zaprite vse odprte programe.
- 2 Upoštevajte navodila za izklop računalnika glede na to, kateri operacijski sistem je nameščen na računalnik.
	- Windows 8:

Premaknite kazalec miške v zgornji desni ali spodnji desni kot, da se odpre stranska vrstica s čarobnimi gumbi, in kliknite **Nastavitve**→ **Vklop/izklop**→ **Izklop**.

• Windows 7:

Kliknite **Start** in nato kliknite **Zaustavitev sistema**.

Operacijski sistem Microsoft Windows se zaustavi in računalnik se ugasne.

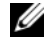

*C* OPOMBA: Če uporabljate drug operacijski sistem, glejte njegovo dokumentacijo za pravilno zaustavitev.

- <span id="page-6-2"></span>3 Odklopite računalnik in vse priključene naprave iz električnih vtičnic.
- 4 Iz računalnika odklopite vse telefonske in omrežne kable ter vse druge priključene naprave.
- 5 Ko je sistem odklopljen, pritisnite in za 5 sekund zadržite gumb za vklop, da s tem ozemljite matično ploščo.

## **Varnostna navodila**

Upoštevajte naslednje varnostne smernice za zaščito računalnika pred poškodbami in zagotovitev svoje lastne varnosti.

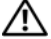

**OPOZORILO: Preden pri**č**nete z delom v notranjosti ra**č**unalnika, preberite varnostne informacije, ki so priložene ra**č**unalniku. Za dodatne informacije o varnem delu obiš**č**ite doma**č**o stran za skladnost s predpisi na naslovu dell.com/regulatory\_compliance.**

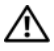

**OPOZORILO: Pred odpiranjem pokrova ra**č**unalnika ali drugih ploš**č **odklopite vse vire napajanja. Ko kon**č**ate delo v notranjosti ra**č**unalnika, ponovno namestite vse pokrove, ploš**č**e in vijake, preden ra**č**unalnik priklju**č**ite na vir napajanja.**

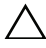

**POZOR: Zagotovite, da je delovna površina ravna in** č**ista, sicer lahko pride do poškodb ra**č**unalnika.**

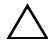

**POZOR: Komponente in kartice vedno primite za robove in se izogibajte dotikanju nožic in stikov, sicer jih lahko poškodujete.**

**POZOR: Odstranitev pokrova ra**č**unalnika in kakršne koli posege v komponente znotraj ra**č**unalnika smejo opravljati samo usposobljeni servisni tehniki. Vse informacije v zvezi z varnostnimi ukrepi, posegi v notranjost ra**č**unalnika in zaš**č**ito pred elektrostati**č**no razelektritvijo so na voljo v varnostnih navodilih.**

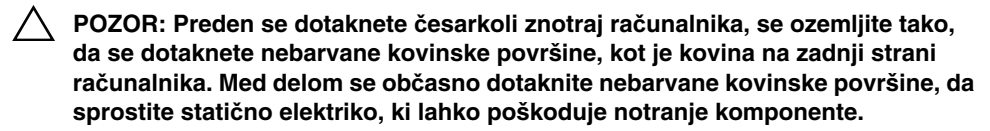

<span id="page-7-0"></span>**POZOR: Ko želite odklopiti kabel, ne povlecite kabla samega, temve**č **njegov priklju**č**ek ali jezi**č**ek. Nekateri kabli imajo priklju**č**ke z zaklepnimi jezi**č**ki ali krilnimi vijaki, ki jih morate pred odklapljanjem kabla sprostiti. Ko odklapljate kable, poskrbite, da bodo poravnani, sicer lahko zvijete priklju**č**ne stike ali nožice. Tudi pred priklju**č**itvijo kablov preverite, ali sta priklju**č**ek in vrata pravilno obrnjena in poravnana.**

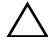

**POZOR:** Č**e želite odklopiti omrežni kabel, najprej odklopite kabel iz ra**č**unalnika in nato iz omrežne naprave.**

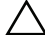

**POZOR: Pritisnite in izvrzite vse nameš**č**ene kartice iz bralnika pomnilniških kartic 8-v-1.**

## **Priporo**č**ena orodja**

Za postopke, navedene v tem dokumentu, boste verjetno potrebovali naslednja orodja:

- Izvijač Philips
- Plastično pero
- Majhen ploščat izvijač

<span id="page-8-1"></span><span id="page-8-0"></span>Ko končate z namestitvenimi deli, preverite naslednje točke:

- Ponovno namestite vse vijake in se prepričajte, da v notranjosti računalnika niso ostali odvečni vijaki
- Preden začnete z delom na računalniku, priklopite vse zunanje naprave, kable, kartice in morebitne druge dele, ki ste jih odstranili
- Računalnik in vse priključene naprave priključite v električne vtičnice

**POZOR: Preden vklopite ra**č**unalnik, pritrdite vse vijake in se prepri**č**ajte, da v notranjosti ra**č**unalnika niso ostali odve**č**ni vijaki. Neupoštevanje teh navodil lahko poškoduje ra**č**unalnik.**

#### 10 | Ko končate delo v notranjosti računalnika

## <span id="page-10-0"></span>3 **Izmenljivi pokrov**

**OPOZORILO: Preden pri**č**nete z delom v notranjosti ra**č**unalnika, preberite varnostne informacije, ki so priložene ra**č**unalniku, ter sledite korakom, navedenim v »Preden za**č**[nete« na strani 7](#page-6-3). Za dodatne informacije o varnem delu obiš**č**ite doma**č**o stran za skladnost s predpisi na naslovu dell.com/regulatory\_compliance.**

## <span id="page-10-1"></span>**Odstranitev izmenljivega pokrova**

- 1 Potisnite zapah za sprostitev pokrova vstran. Izmenljivi pokrov izskoči.
- 2 Dvignite izmenljivi pokrov z računalnika.

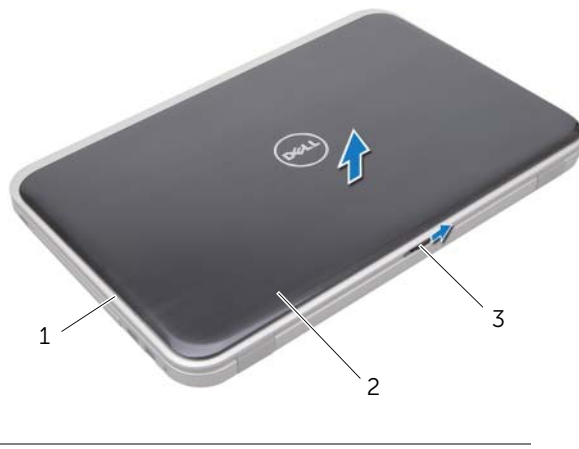

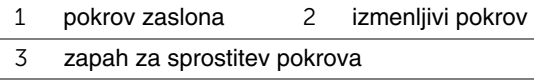

## <span id="page-11-0"></span>**Ponovna namestitev izmenljivega pokrova**

1 Poravnajte jezička na spodnjem delu pokrova z režami na pokrovu zaslona in pritisnite izmenljivi pokrov, da se zaskoči v pravilen položaj.

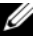

*<u>Z</u>* **OPOMBA:** Poskrbite, da bodo jezički na izmenljivem pokrovu dobro nameščeni v reže na pokrovu zaslona.

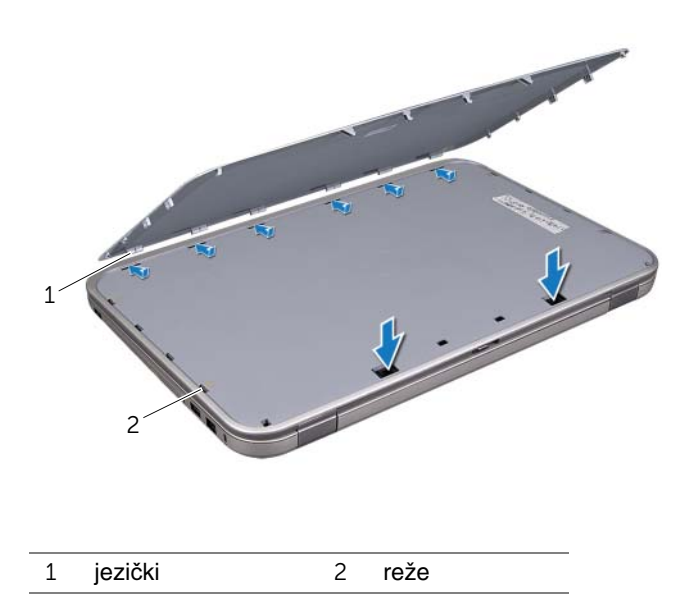

2 Sledite navodilom v »Ko konč[ate delo v notranjosti ra](#page-8-1)čunalnika« na strani 9.

## <span id="page-12-0"></span>4 **Baterija**

**OPOZORILO: Preden pri**č**nete z delom v notranjosti ra**č**unalnika, preberite varnostne informacije, ki so priložene ra**č**unalniku, ter sledite korakom, navedenim v »Preden za**č**[nete« na strani 7](#page-6-3). Za dodatne informacije o varnem delu obiš**č**ite doma**č**o stran za skladnost s predpisi na naslovu dell.com/regulatory\_compliance.**

## <span id="page-12-3"></span><span id="page-12-1"></span>**Odstranitev baterije**

- 1 Zaprite zaslon in obrnite računalnik.
- 2 Potisnite zapaha za sprostitev akumulatorja v nezaklenjen položaj.
- 3 Vzemite baterijo iz ležišča za baterijo.

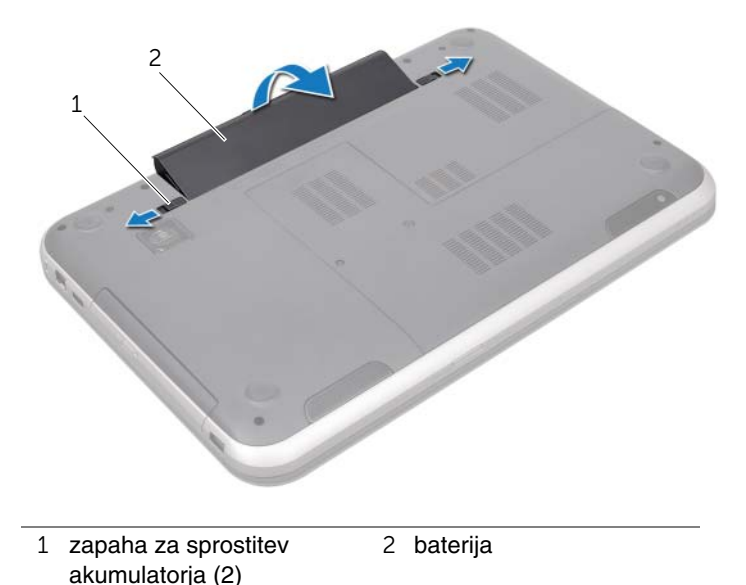

## <span id="page-12-4"></span><span id="page-12-2"></span>**Ponovna namestitev baterije**

- 1 Poravnajte jezičke na bateriji z režami v ležišču baterije ter nežno potisnite baterije, dokler se na zaskoči na svoje mesto.
- 2 Sledite navodilom v »Ko konč[ate delo v notranjosti ra](#page-8-1)čunalnika« na strani 9.

# 5 **Tipkovnica**

<span id="page-14-0"></span>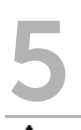

**OPOZORILO: Preden pri**č**nete z delom v notranjosti ra**č**unalnika, preberite varnostne informacije, ki so priložene ra**č**unalniku, ter sledite korakom, navedenim v »Preden za**č**[nete« na strani 7](#page-6-3). Za dodatne informacije o varnem delu obiš**č**ite doma**č**o stran za skladnost s predpisi na naslovu dell.com/regulatory\_compliance.**

## <span id="page-14-1"></span>**Odstranitev tipkovnice**

## **Predpogoji**

Odstranite baterijo. Glejte [»Odstranitev baterije« na strani 13](#page-12-3).

#### **Postopek**

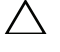

**POZOR: Tipke na tipkovnici so krhke in se zlahka snamejo, njihova ponovna namestitev pa vzame veliko** č**asa. Pri odstranjevanju in rokovanju s tipkovnico bodite pazljivi.**

- 1 Obrnite računalnik in odprite zaslon, kolikor je mogoče.
- 2 S plastičnim peresom sprostite tipkovnico z jezičkov na naslonu za dlani in tipkovnico potisnite navzgor tako, da se sname z naslona.

**POZOR: Pri odstranjevanju in rokovanju s tipkovnico bodite izjemno pazljivi.**  Č**e ne boste pazili, lahko opraskate ploš**č**o zaslona.**

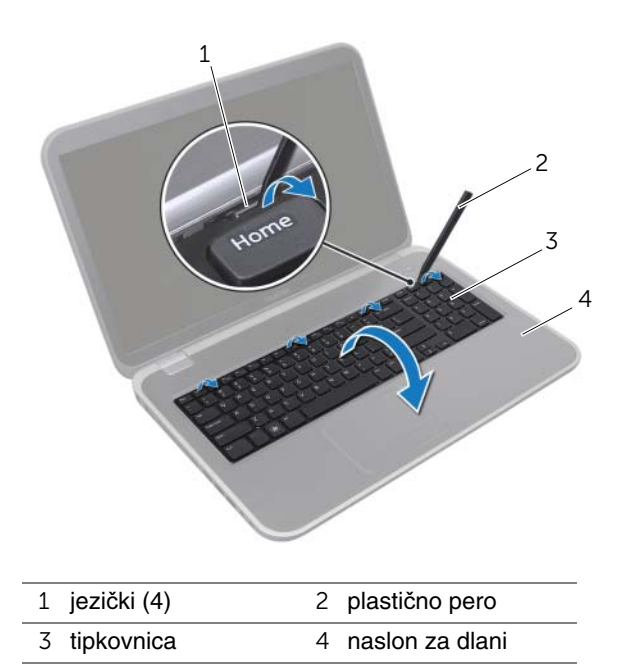

- Previdno obrnite tipkovnico in jo položite na naslon za dlani.
- Dvignite zapah priključka in povlecite jeziček, da odklopite kabel za tipkovnico iz priključka matične plošče.
- Odmaknite tipkovnico od računalnika.

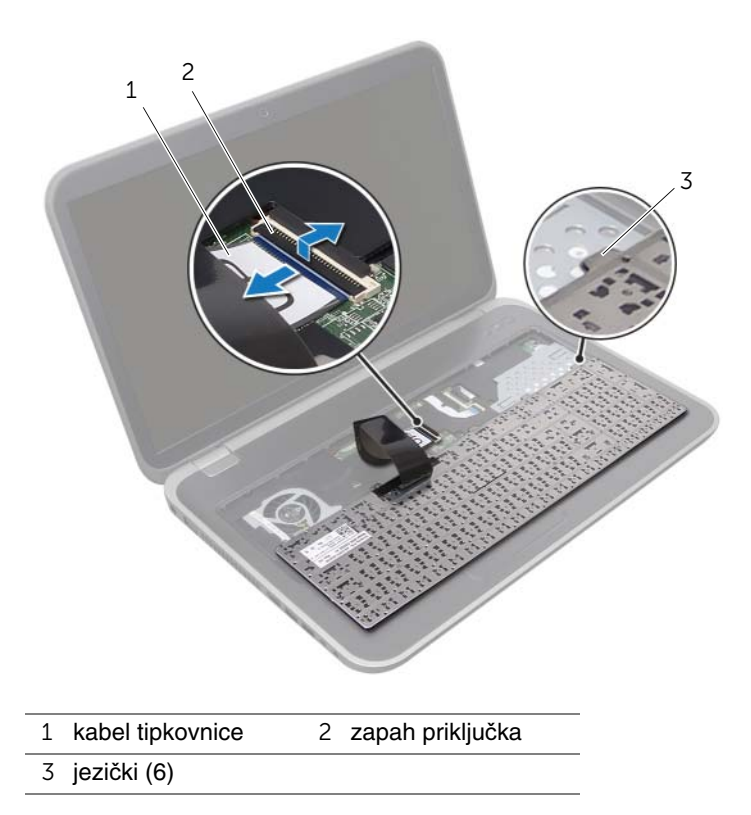

## <span id="page-17-0"></span>**Ponovna namestitev tipkovnice**

#### **Postopek**

- 1 Kabel za tipkovnico potisnite v priključek na matični plošči in pritisnite na zapah priključka, da zavarujete kabel.
- 2 Jezičke na spodnji strani tipkovnice potisnite v reže na naslonu za dlani in tipkovnico spustite na naslon za dlani.
- 3 Nežno pritisnite robove tipkovnice, da jo pritrdite pod jezičke na naslonu za dlani.
- 4 Zaprite zaslon in obrnite računalnik.

- 1 Ponovno namestite baterijo. Glejte [»Ponovna namestitev baterije« na strani 13.](#page-12-4)
- 2 Sledite navodilom v »Ko konč[ate delo v notranjosti ra](#page-8-1)čunalnika« na strani 9.

## <span id="page-18-0"></span>6 **Pokrov osnovne ploš**č**<sup>e</sup>**

**OPOZORILO: Preden pri**č**nete z delom v notranjosti ra**č**unalnika, preberite varnostne informacije, ki so priložene ra**č**unalniku, ter sledite korakom, navedenim v »Preden za**č**[nete« na strani 7](#page-6-3). Za dodatne informacije o varnem delu obiš**č**ite doma**č**o stran za skladnost s predpisi na naslovu dell.com/regulatory\_compliance.**

## <span id="page-18-2"></span><span id="page-18-1"></span>**Odstranitev pokrova osnovne ploš**č**e**

#### **Predpogoji**

Odstranite baterijo. Glejte [»Odstranitev baterije« na strani 13](#page-12-3).

#### **Postopek**

- 1 Odvijte zaskočne vijake, s katerimi je pokrov osnovne plošče pritrjen na osnovo računalnika.
- 2 S prsti dvignite pokrov osnovne plošče z osnove računalnika.
- 3 Odstranite pokrov osnovne plošče z osnove računalnika.

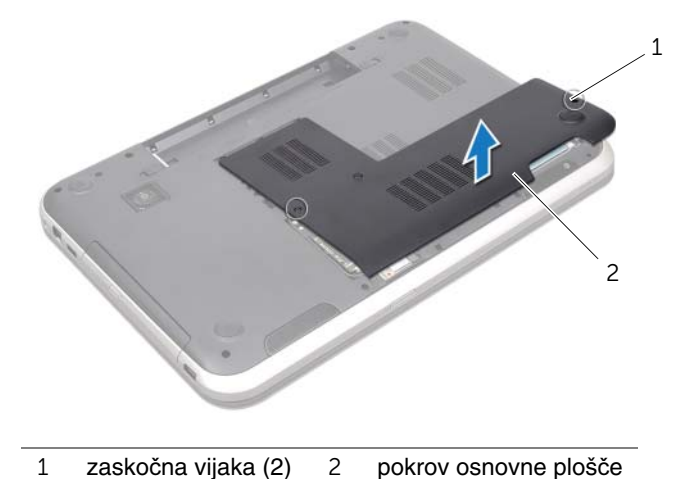

## <span id="page-19-1"></span><span id="page-19-0"></span>**Ponovna namestitev pokrova osnovne ploš**č**e**

#### **Postopek**

- 1 Poravnajte jezičke na pokrovu osnovne plošče z režami na osnovi računalnika in pokrov nežno potisnite na ustrezno mesto.
- 2 Privijte zaskočne vijake, s katerimi je pokrov osnovne plošče pritrjen na osnovo računalnika.

- 1 Ponovno namestite baterijo. Glejte [»Ponovna namestitev baterije« na strani 13.](#page-12-4)
- 2 Sledite navodilom v »Ko konč[ate delo v notranjosti ra](#page-8-1)čunalnika« na strani 9.

## <span id="page-20-0"></span>7 **Pomnilniški modul(i)**

**OPOZORILO: Preden pri**č**nete z delom v notranjosti ra**č**unalnika, preberite varnostne informacije, ki so priložene ra**č**unalniku, ter sledite korakom, navedenim v »Preden za**č**[nete« na strani 7](#page-6-3). Za dodatne informacije o varnem delu obiš**č**ite doma**č**o stran za skladnost s predpisi na naslovu dell.com/regulatory\_compliance.**

## <span id="page-20-1"></span>**Odstranitev pomnilniških modulov**

#### **Predpogoji**

- 1 Odstranite baterijo. Glejte [»Odstranitev baterije« na strani 13.](#page-12-3)
- 2 Odstranite pokrov osnovne plošče. Glejte [»Odstranitev pokrova osnovne ploš](#page-18-2)če« [na strani 19.](#page-18-2)

#### **Postopek**

- **POZOR: Za razširitev pritrdilnih sponk pomnilniškega modula ne uporabljajte orodja, da ne poškodujete priklju**č**ka pomnilniškega modula.**
	- 1 S prsti pazljivo razširite pritrdilne sponke na vsaki strani priključka za pomnilniški modul, dokler pomnilniški modul ne izskoči.
	- 2 Pomnilniški modul odstranite iz priključka za pomnilniški modul.

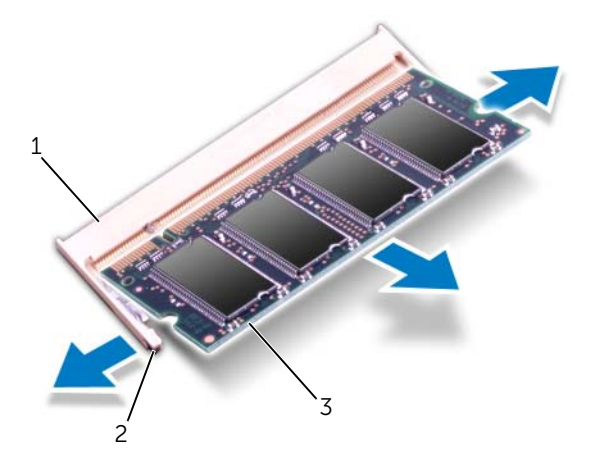

- 1 priključek pomnilniškega modula 2 pritrdilni sponki (2)
- 3 pomnilniški modul

## <span id="page-21-0"></span>**Ponovna namestitev pomnilniških modulov**

#### **Postopek**

- **POZOR:** Č**e želite namestiti pomnilniške module v dva priklju**č**ka, najprej namestite pomnilniški modul v priklju**č**ek z oznako »DIMM A« in nato pomnilniški modul v priklju**č**ek z oznako »DIMM B«.**
- 1 Poravnajte zarezo v pomnilniškem modulu z jezičkom na priključku za pomnilniški modul.
- 2 Pomnilniški modul trdno potisnite v priključek pod kotom 45 stopinj in ga pritisnite navzdol, dokler se ne zaskoči. Če ne slišite klika, pomnilniški modul odstranite in ga ponovno namestite.

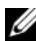

**OPOMBA:** Če pomnilniški modul ni pravilno nameščen, se računalnik morda ne bo zagnal.

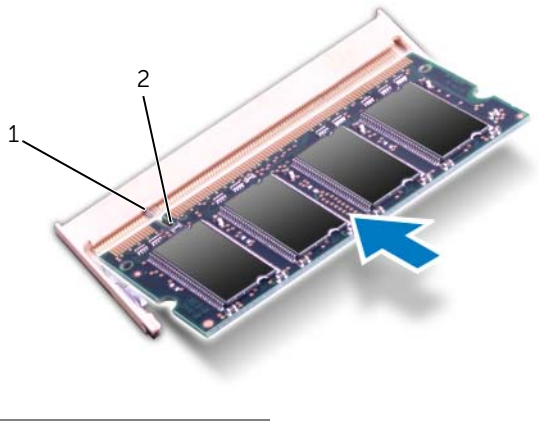

1 jeziček 2 zareza

- 1 Ponovno namestite pokrov osnovne plošče. Glejte [»Ponovna namestitev pokrova](#page-19-1)  osnovne plošč[e« na strani 20.](#page-19-1)
- 2 Ponovno namestite baterijo. Glejte [»Ponovna namestitev baterije« na strani 13.](#page-12-4)
- 3 Sledite navodilom v »Ko konč[ate delo v notranjosti ra](#page-8-1)čunalnika« na strani 9.
- 4 Vklopite računalnik.

# <span id="page-22-0"></span>8 **Trdi disk(i)**

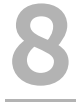

**OPOZORILO: Preden pri**č**nete z delom v notranjosti ra**č**unalnika, preberite varnostne informacije, ki so priložene ra**č**unalniku, ter sledite korakom, navedenim v »Preden za**č**[nete« na strani 7](#page-6-3). Za dodatne informacije o varnem delu obiš**č**ite doma**č**o stran za skladnost s predpisi na naslovu dell.com/regulatory\_compliance.**

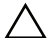

**POZOR: Zaradi prepre**č**evanja izgube podatkov trdega diska ne odstranjujte, ko je ra**č**unalnik prižgan ali v stanju spanja.**

**POZOR: Trdi diski so izredno krhki. Kadar delate z njimi, bodite zelo previdni.**

## <span id="page-22-1"></span>**Odstranitev trdega diska**

#### **Predpogoji**

- 1 Odstranite baterijo. Glejte [»Odstranitev baterije« na strani 13.](#page-12-3)
- 2 Odstranite pokrov osnovne plošče. Glejte [»Odstranitev pokrova osnovne ploš](#page-18-2)če« [na strani 19.](#page-18-2)

#### **Postopek**

- Odstranite vijake, s katerimi je sklop trdega diska pritrjen na osnovo računalnika.
- Sklop trdega diska potisnite vstran, da ga odklopite iz priključka matične plošče.
- Sklop trdega diska dvignite z ohišja računalnika.

#### **Inspiron 17R-7720**

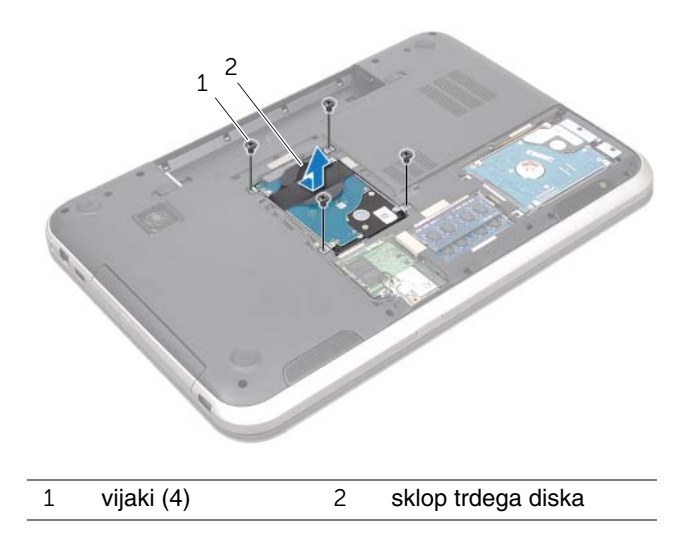

**Inspiron 17R-5720/Inspiron 17R-7720**

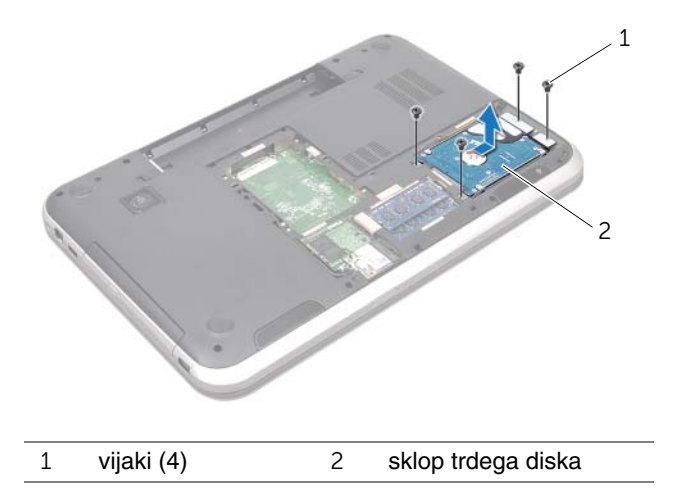

- Odstranite vijake, s katerimi je nosilec trdega diska pritrjen na trdi disk.
- Nosilec trdega diska dvignite s trdega diska.

#### **Inspiron 17R-7720**

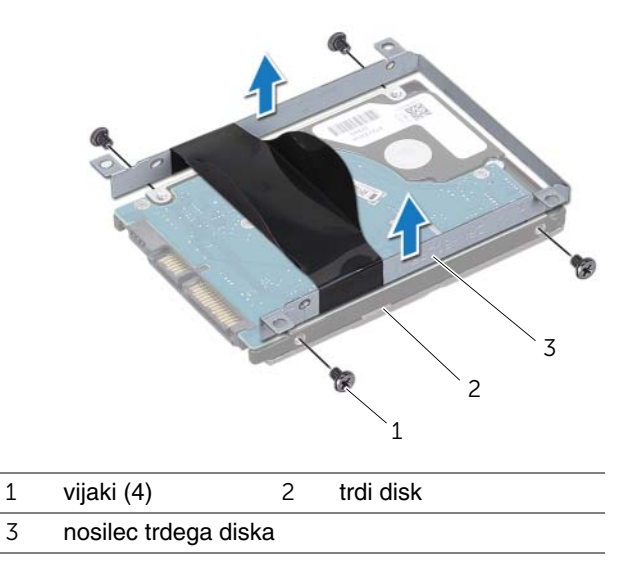

#### **Inspiron 17R-5720/Inspiron 17R-7720**

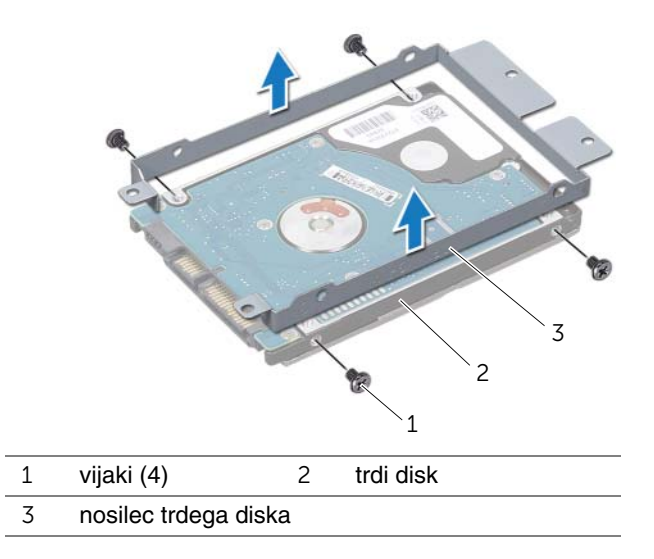

## <span id="page-25-0"></span>**Ponovna namestitev trdega diska**

#### **Postopek**

- 1 Novi trdi disk vzemite iz embalaže. Originalno embalažo shranite za shranjevanje ali pošiljanje trdega diska.
- 2 Poravnajte luknje za vijake na nosilcu trdega diska z luknjami za vijake na trdem disku.
- 3 Ponovno namestite vijake, s katerimi je nosilec trdega diska pritrjen na trdi disk.
- 4 Sklop trdega diska namestite v ohišje računalnika.
- 5 Sklop trdega diska potisnite tako, da ga priključite v priključek matične plošče.
- 6 Ponovno namestite vijake, s katerimi je sklop trdega diska pritrjen na osnovo računalnika.

- 1 Ponovno namestite pokrov osnovne plošče. Glejte [»Ponovna namestitev pokrova](#page-19-1)  osnovne plošč[e« na strani 20.](#page-19-1)
- 2 Ponovno namestite baterijo. Glejte [»Ponovna namestitev baterije« na strani 13.](#page-12-4)
- 3 Sledite navodilom v »Ko konč[ate delo v notranjosti ra](#page-8-1)čunalnika« na strani 9.

# <span id="page-26-0"></span>9 **Opti**č**ni pogon**

**OPOZORILO: Preden pri**č**nete z delom v notranjosti ra**č**unalnika, preberite varnostne informacije, ki so priložene ra**č**unalniku, ter sledite korakom, navedenim v »Preden za**č**[nete« na strani 7](#page-6-3). Za dodatne informacije o varnem delu obiš**č**ite doma**č**o stran za skladnost s predpisi na naslovu dell.com/regulatory\_compliance.**

## <span id="page-26-1"></span>**Odstranitev opti**č**nega pogona**

#### **Predpogoji**

- 1 Odstranite baterijo. Glejte [»Odstranitev baterije« na strani 13.](#page-12-3)
- 2 Odstranite pokrov osnovne plošče. Glejte [»Odstranitev pokrova osnovne ploš](#page-18-2)če« [na strani 19.](#page-18-2)

#### **Postopek**

- 1 Odstranite vijak, s katerim je optični pogon pritrjen na osnovo računalnika.
- 2 S prsti povlecite sklop optičnega pogona iz ležišča za optični pogon.

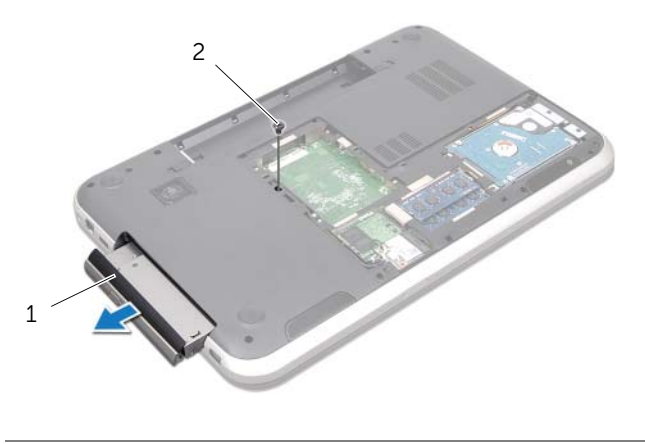

1 sklop optičnega pogona 2 vijak

- Previdno snemite okvir optičnega pogona in ga odstranite s sklopa optičnega pogona.
- Odstranite vijaka, s katerima je nosilec optičnega pogona pritrjen na optični pogon.
- Odstranite nosilec optičnega pogona.

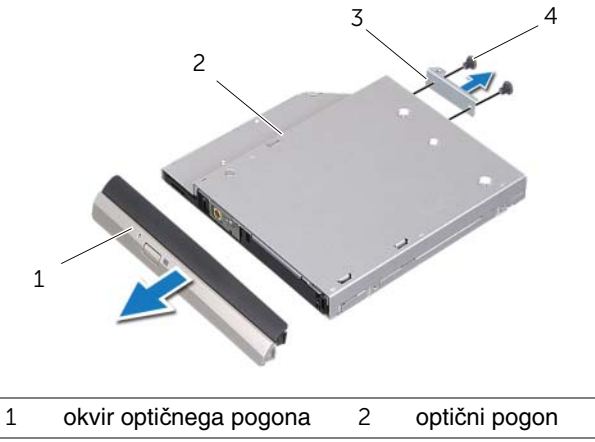

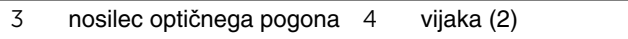

## <span id="page-28-0"></span>**Ponovna namestitev opti**č**nega pogona**

#### **Postopek**

- 1 Poravnajte luknje za vijake na nosilcu optičnega pogona z luknjami za vijake na optičnem pogonu.
- 2 Ponovno namestite vijaka, s katerima je nosilec optičnega pogona pritrjen na optični pogon.
- 3 Poravnajte jezičke okvirja optičnega pogona z režami na sklopu optičnega pogona in potisnite okvir optičnega pogona na svoje mesto.
- 4 Sklop optičnega pogona potisnite nazaj v ležišče optičnega pogona, dokler se ne zaskoči.
- 5 Ponovno namestite vijak, s katerim je sklop optičnega pogona pritrjen na osnovo računalnika.

- 1 Ponovno namestite pokrov osnovne plošče. Glejte [»Ponovna namestitev pokrova](#page-19-1)  osnovne plošč[e« na strani 20.](#page-19-1)
- 2 Ponovno namestite baterijo. Glejte [»Ponovna namestitev baterije« na strani 13.](#page-12-4)
- 3 Sledite navodilom v »Ko konč[ate delo v notranjosti ra](#page-8-1)čunalnika« na strani 9.

<span id="page-30-0"></span>10 **Brezži**č**na kartica Mini Card**

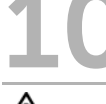

**OPOZORILO: Preden pri**č**nete z delom v notranjosti ra**č**unalnika, preberite varnostne informacije, ki so priložene ra**č**unalniku, ter sledite korakom, navedenim v »Preden za**č**[nete« na strani 7](#page-6-3). Za dodatne informacije o varnem delu obiš**č**ite doma**č**o stran za skladnost s predpisi na naslovu dell.com/regulatory\_compliance.**

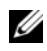

*OPOMBA:* Dell ne zagotavlja združljivosti in ne ponuja podpore za brezžične kartice Mini-Card, ki niso njegov lasten proizvod.

Če ste zraven računalnika naročili kartico Mini-Card, je ta že nameščena.

Računalnik ima eno režo Mini-Card polovične višine, ki podpira kombinirano kartico za brezžično lokalno omrežje (WLAN) + Bluetooth, Wi-Fi ter tehnologijo Worldwide Interoperability for Microwave Access (WiMax).

## <span id="page-30-1"></span>**Odstranitev brezži**č**ne kartice Mini-Card**

## **Predpogoji**

- 1 Odstranite baterijo. Glejte [»Odstranitev baterije« na strani 13.](#page-12-3)
- 2 Odstranite pokrov osnovne plošče. Glejte [»Odstranitev pokrova osnovne ploš](#page-18-2)če« [na strani 19.](#page-18-2)

#### **Postopek**

- 1 Odklopite kabla antene s priključkov na kartici Mini-Card.
- 2 Odstranite vijak, s katerim je kartica Mini-Card pritrjena na priključek matične plošče.

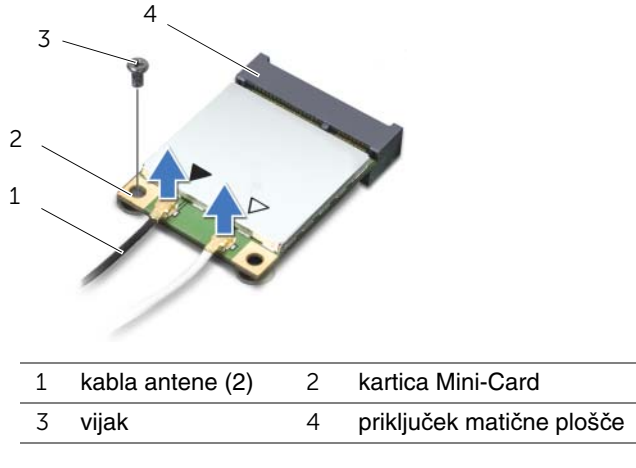

3 Izvlecite kartico Mini-Card iz priključka matične plošče.

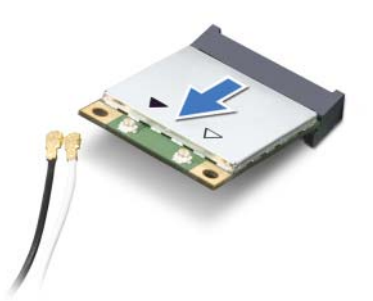

**POZOR: Ko kartice Mini-Card ni v ra**č**unalniku, jo shranite v zaš**č**itno antistati**č**no embalažo. Za ve**č **informacij glejte poglavje »Zaš**č**ita pred elektrostati**č**no razelektritvijo«, ki se nahaja v varnostnih informacijah, priloženih vašemu ra**č**unalniku.**

## <span id="page-32-0"></span>**Ponovna namestitev brezži**č**ne kartice Mini-Card**

#### **Postopek**

- 1 Kartico Mini-Card vzemite iz embalaže.
- 2 Zarezo na kartici Mini-Card poravnajte z jezičkom na priključku matične plošče.

**POZOR: Kartico Mini-Card s** č**vrstim in enakomernim pritiskom potisnite na ustrezno mesto.** 

Č**e potisnete premo**č**no, lahko poškodujete priklju**č**ek.**

**POZOR: Priklju**č**ki so zaš**č**iteni, da ne pride do nepravilne vstavitve.**  Č**e** č**utite upor, preverite priklju**č**ke na kartici Mini-Card in na mati**č**ni ploš**č**i, nato pa ponovno poravnajte kartico Mini-Card.**

**POZOR: Nikoli ne nameš**č**ajte kablov pod kartico Mini-Card, sicer jo lahko poškodujete.**

- 3 Priključek kartice Mini-Card pod kotom 45 stopinj vstavite v priključek matične plošče.
- 4 Potisnite drugi konec kartice Mini-Card v režo na matični plošči in ponovno namestite vijak, s katerim je kartica Mini-Card pritrjena na priključek matične plošče.
- 5 Priključite kabla antene v priključke na kartici Mini-Card.

Spodnja tabela prikazuje barvno shemo kablov antene za kartice Mini-Card, ki jih podpira vaš računalnik.

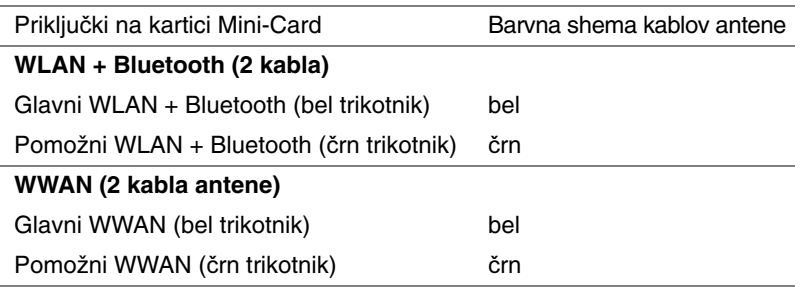

- 1 Ponovno namestite pokrov osnovne plošče. Glejte [»Ponovna namestitev pokrova](#page-19-1)  osnovne plošč[e« na strani 20.](#page-19-1)
- 2 Ponovno namestite baterijo. Glejte [»Ponovna namestitev baterije« na strani 13.](#page-12-4)
- 3 Sledite navodilom v »Ko konč[ate delo v notranjosti ra](#page-8-1)čunalnika« na strani 9.

## <span id="page-34-0"></span>11 **Kartica mSATA (dodatna možnost)**

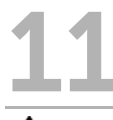

**OPOZORILO: Preden pri**č**nete z delom v notranjosti ra**č**unalnika, preberite varnostne informacije, ki so priložene ra**č**unalniku, ter sledite korakom, navedenim v »Preden za**č**[nete« na strani 7](#page-6-3). Za dodatne informacije o varnem delu obiš**č**ite doma**č**o stran za skladnost s predpisi na naslovu dell.com/regulatory\_compliance.**

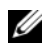

*C* **OPOMBA:** Dell ne zagotavlja združljivosti in ne ponuja podpore za kartice mSATA, ki niso njegov lasten proizvod.

Če ste zraven računalnika naročili kartico mSATA, je ta že nameščena.

## <span id="page-34-1"></span>**Odstranitev kartice mSATA**

#### **Predpogoji**

- 1 Odstranite baterijo. Glejte [»Odstranitev baterije« na strani 13.](#page-12-3)
- 2 Odstranite pokrov osnovne plošče. Glejte [»Odstranitev pokrova osnovne ploš](#page-18-2)če« [na strani 19.](#page-18-2)

#### **Postopek**

- 1 Odstranite vijak, s katerim je kartica mSATA pritrjena na priključek matične plošče.
- 2 Izvlecite kartico mSATA iz priključka matične plošče.

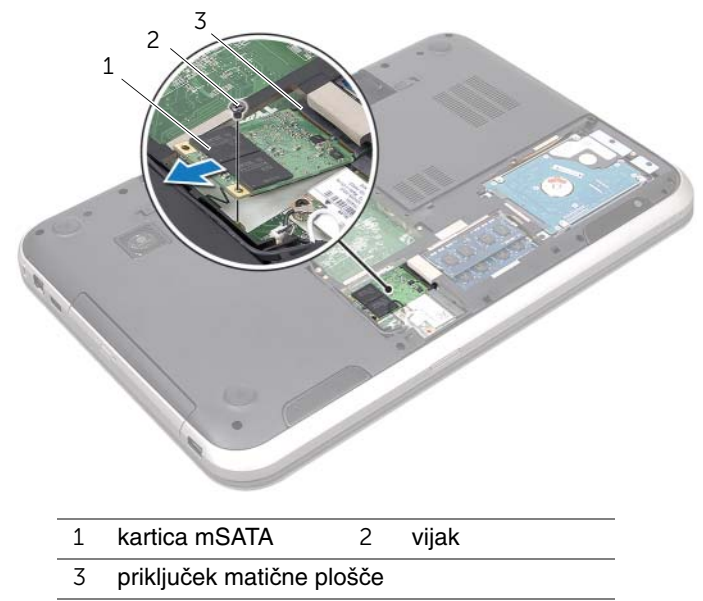

**POZOR: Ko kartice mSATA ni v ra**č**unalniku, jo shranite v zaš**č**itno antistati**č**no embalažo. Za ve**č **informacij glejte poglavje »Zaš**č**ita pred elektrostati**č**no razelektritvijo«, ki se nahaja v varnostnih informacijah, priloženih vašemu ra**č**unalniku.**
# **Ponovna namestitev kartice mSATA**

#### **Postopek**

- 1 Vzemite novo kartico mSATA iz embalaže.
- 2 Zarezo na kartici mSATA poravnajte z jezičkom na priključku matične plošče.
- **POZOR: Kartico mSATA s** č**vrstim in enakomernim pritiskom potisnite na ustrezno mesto.**  Č**e potisnete premo**č**no, lahko poškodujete priklju**č**ek.**
- **POZOR: Nikoli ne nameš**č**ajte kablov pod kartico mSATA, sicer jo lahko poškodujete.**
	- 3 Priključek kartice mSATA pod kotom 45 stopinj vstavite v priključek matične plošče.
	- 4 Potisnite drugi konec kartice mSATA v režo na matični plošči in ponovno namestite vijak, s katerim je kartica mSATA pritrjena na priključek matične plošče.

- 1 Ponovno namestite pokrov osnovne plošče. Glejte [»Ponovna namestitev pokrova](#page-19-0)  osnovne plošč[e« na strani 20.](#page-19-0)
- 2 Ponovno namestite baterijo. Glejte [»Ponovna namestitev baterije« na strani 13.](#page-12-0)
- 3 Sledite navodilom v »Ko konč[ate delo v notranjosti ra](#page-8-0)čunalnika« na strani 9.

# 12 **Naslon za dlani**

**OPOZORILO: Preden pri**č**nete z delom v notranjosti ra**č**unalnika, preberite varnostne informacije, ki so priložene ra**č**unalniku, ter sledite korakom, navedenim v »Preden za**č**[nete« na strani 7](#page-6-0). Za dodatne informacije o varnem delu obiš**č**ite doma**č**o stran za skladnost s predpisi na naslovu dell.com/regulatory\_compliance.**

# <span id="page-38-0"></span>**Odstranitev naslona za dlani**

## **Predpogoji**

- 1 Odstranite baterijo. Glejte [»Odstranitev baterije« na strani 13.](#page-12-1)
- 2 Odstranite tipkovnico. Glejte [»Odstranitev tipkovnice« na strani 15.](#page-14-0)
- 3 Odstranite pokrov osnovne plošče. Glejte [»Odstranitev pokrova osnovne ploš](#page-18-0)če« [na strani 19.](#page-18-0)
- 4 Sledite navodilom od [korak 1](#page-26-0) do [korak 2](#page-26-1) v [»Odstranitev opti](#page-26-2)čnega pogona« [na strani 27.](#page-26-2)

### **Postopek**

1 Odstranite vijake, s katerimi je naslon za dlani pritrjen na osnovo računalnika.

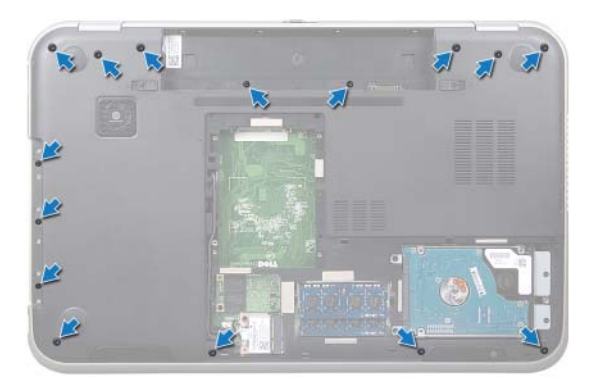

- Obrnite računalnik in odprite zaslon, kolikor je mogoče.
- Odstranite vijake, s katerimi je naslon za dlani pritrjen na osnovo računalnika.
- Dvignite zapahe priključka in povlecite jezičke, da odklopite kabel plošče z bližnjičnimi tipkami, kabel plošče gumba za vklop in kabel sledilne ploščice iz priključkov na matični plošči.

#### **POZOR: Naslon za dlani previdno lo**č**ite od sklopa zaslona in pazite da sklopa zaslona ne poškodujete.**

- S prsti potisnite naslon za dlani navzgor iz reže v ležišču za optični pogon.
- Naslon za dlani previdno izvlecite in ga odmaknite od osnove računalnika.

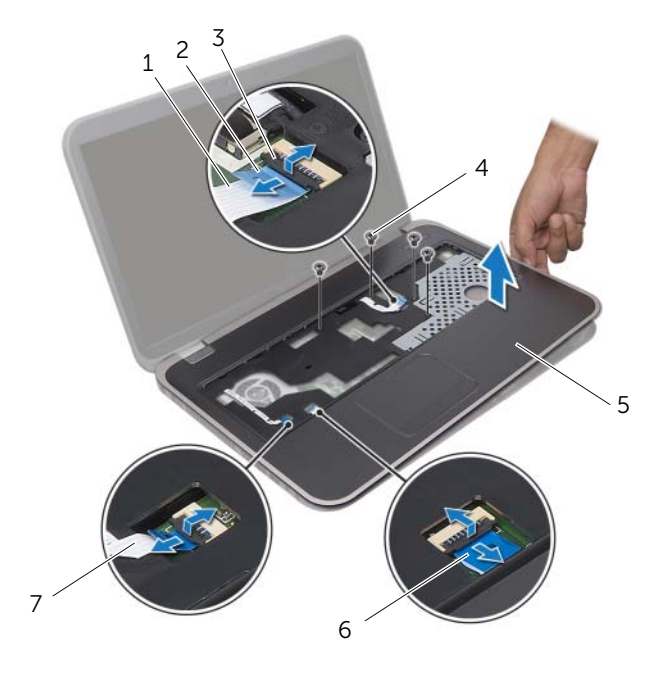

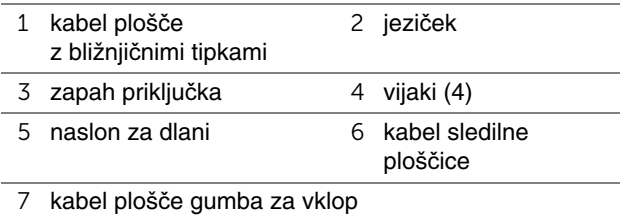

# <span id="page-40-0"></span>**Ponovna namestitev naslona za dlani**

#### **Postopek**

- 1 Poravnajte naslon za dlani z osnovo računalnika in ga nežno potisnite na svoje mesto.
- 2 Potisnite kabel plošče z bližnjičnimi tipkami, kabel plošče gumba za vklop in kabel sledilne ploščice v ustrezne priključke na matični plošči, nato pa zapahe priključka pritisnite navzdol, da pritrdite kabel.
- 3 Ponovno namestite vijake, s katerimi je naslon za dlani pritrjen na osnovo računalnika.
- 4 Zaprite zaslon in obrnite računalnik.
- 5 Ponovno namestite vijake, s katerimi je naslon za dlani pritrjen na osnovo računalnika.

- 1 Sledite navodilom od [korak 4](#page-28-0) do [korak 5](#page-28-1) v [»Ponovna namestitev opti](#page-28-2)čnega pogona« [na strani 29.](#page-28-2)
- 2 Ponovno namestite pokrov osnovne plošče. Glejte [»Ponovna namestitev pokrova](#page-19-0)  osnovne plošč[e« na strani 20.](#page-19-0)
- 3 Ponovno namestite tipkovnico. Glejte [»Ponovna namestitev tipkovnice« na strani 18.](#page-17-0)
- 4 Ponovno namestite baterijo. Glejte [»Ponovna namestitev baterije« na strani 13.](#page-12-0)
- 5 Sledite navodilom v »Ko konč[ate delo v notranjosti ra](#page-8-0)čunalnika« na strani 9.

# 13 **Gumbasta baterija**

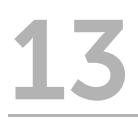

**OPOZORILO: Preden pri**č**nete z delom v notranjosti ra**č**unalnika, preberite varnostne informacije, ki so priložene ra**č**unalniku, ter sledite korakom, navedenim v »Preden za**č**[nete« na strani 7](#page-6-0). Za dodatne informacije o varnem delu obiš**č**ite doma**č**o stran za skladnost s predpisi na naslovu dell.com/regulatory\_compliance.**

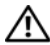

**OPOZORILO:** Č**e baterije ne namestite pravilno, lahko eksplodira. Pri zamenjavi uporabljajte samo enake ali enakovredne vrste baterij. Izrabljene baterije vrzite pro**č **v skladu z navodili proizvajalca.**

# **Odstranitev gumbaste baterije**

- 1 Odstranite baterijo. Glejte [»Odstranitev baterije« na strani 13.](#page-12-1)
- 2 Odstranite tipkovnico. Glejte [»Odstranitev tipkovnice« na strani 15.](#page-14-0)
- 3 Odstranite pokrov osnovne plošče. Glejte [»Odstranitev pokrova osnovne ploš](#page-18-0)če« [na strani 19.](#page-18-0)
- 4 Sledite navodilom od [korak 1](#page-26-0) do [korak 2](#page-26-1) v [»Odstranitev opti](#page-26-2)čnega pogona« [na strani 27.](#page-26-2)
- 5 Odstranite naslon za dlani. Glejte [»Odstranitev naslona za dlani« na strani 39.](#page-38-0)

#### **POZOR: Odstranjevanje gumbaste baterije ponastavi nastavitve BIOS na privzete vrednosti. Priporo**č**amo, da si pred odstranjevanjem gumbaste baterije zabeležite nastavitve BIOS.**

S plastičnim peresom previdno dvignite gumbasto baterijo iz ležišča za baterijo na matični plošči.

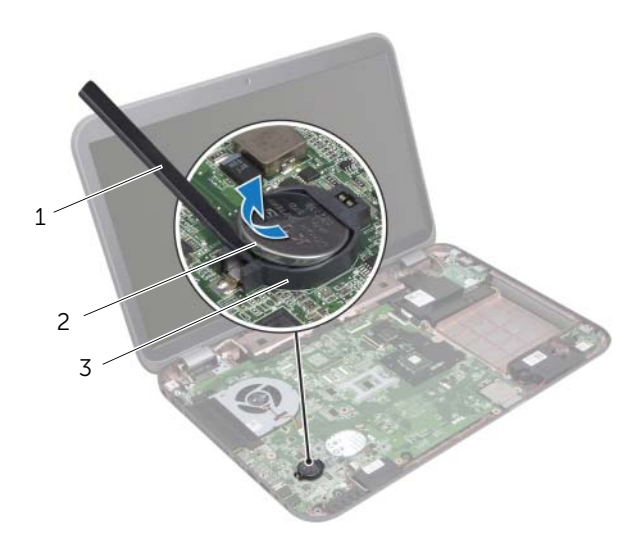

- 1 plastično pero 2 gumbasta baterija
- 3 ležišče za baterijo

# **Ponovna namestitev gumbaste baterije**

#### **Postopek**

S pozitivno stranjo navzgor potisnite gumbasto baterijo v ležišče za baterijo na matični plošči.

- 1 Ponovno namestite naslon za dlani. Glejte [»Ponovna namestitev naslona za dlani«](#page-40-0)  [na strani 41.](#page-40-0)
- 2 Sledite navodilom od [korak 4](#page-28-0) do [korak 5](#page-28-1) v [»Ponovna namestitev opti](#page-28-2)čnega pogona« [na strani 29.](#page-28-2)
- 3 Ponovno namestite pokrov osnovne plošče. Glejte [»Ponovna namestitev pokrova](#page-19-0)  osnovne plošč[e« na strani 20.](#page-19-0)
- 4 Ponovno namestite tipkovnico. Glejte [»Ponovna namestitev tipkovnice« na strani 18.](#page-17-0)
- 5 Ponovno namestite baterijo. Glejte [»Ponovna namestitev baterije« na strani 13.](#page-12-0)
- 6 Sledite navodilom v »Ko konč[ate delo v notranjosti ra](#page-8-0)čunalnika« na strani 9.

# 14 **Ventilator**

**OPOZORILO: Preden pri**č**nete z delom v notranjosti ra**č**unalnika, preberite varnostne informacije, ki so priložene ra**č**unalniku, ter sledite korakom, navedenim v »Preden za**č**[nete« na strani 7](#page-6-0). Za dodatne informacije o varnem delu obiš**č**ite doma**č**o stran za skladnost s predpisi na naslovu dell.com/regulatory\_compliance.**

# **Odstranitev ventilatorja**

#### **Predpogoji**

- 1 Odstranite baterijo. Glejte [»Odstranitev baterije« na strani 13.](#page-12-1)
- 2 Odstranite pokrov osnovne plošče. Glejte [»Odstranitev pokrova osnovne ploš](#page-18-0)če« [na strani 19.](#page-18-0)
- 3 Odstranite tipkovnico. Glejte [»Odstranitev tipkovnice« na strani 15.](#page-14-0)
- 4 Sledite navodilom od [korak 1](#page-26-0) do [korak 2](#page-26-1) v [»Odstranitev opti](#page-26-2)čnega pogona« [na strani 27.](#page-26-2)
- 5 Odstranite naslon za dlani. Glejte [»Odstranitev naslona za dlani« na strani 39.](#page-38-0)

- 1 Odklopite kabel ventilatorja iz priključka matične plošče.
- 2 Odstranite vijaka, ki pritrjujeta ventilator na osnovo računalnika.

Dvignite ventilator skupaj s kablom iz osnove računalnika.

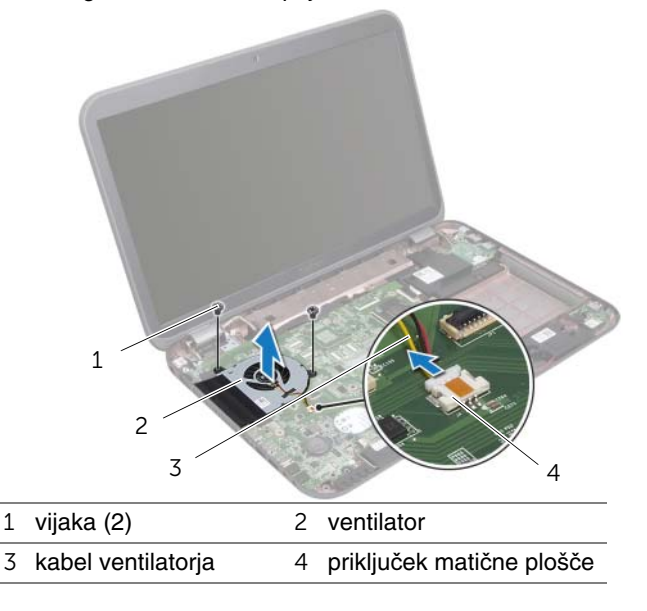

# **Ponovna namestitev ventilatorja**

#### **Postopek**

- Poravnajte luknje za vijake na ventilatorju z luknjami za vijake na osnovi računalnika.
- Privijte vijaka, s katerima je ventilator pritrjen na osnovo računalnika.
- Kabel ventilatorja priklopite v priključek matične plošče.

- Ponovno namestite naslon za dlani. Glejte [»Ponovna namestitev naslona za dlani«](#page-40-0)  [na strani 41.](#page-40-0)
- Sledite navodilom od [korak 4](#page-28-0) do [korak 5](#page-28-1) v [»Ponovna namestitev opti](#page-28-2)čnega pogona« [na strani 29.](#page-28-2)
- Ponovno namestite pokrov osnovne plošče. Glejte [»Ponovna namestitev pokrova](#page-19-0)  osnovne plošč[e« na strani 20.](#page-19-0)
- Ponovno namestite tipkovnico. Glejte [»Ponovna namestitev tipkovnice« na strani 18.](#page-17-0)
- Ponovno namestite baterijo. Glejte [»Ponovna namestitev baterije« na strani 13.](#page-12-0)
- Sledite navodilom v »Ko konč[ate delo v notranjosti ra](#page-8-0)čunalnika« na strani 9.

# 15 **Ploš**č**a LAN (lokalno omrežje)**

**OPOZORILO: Preden pri**č**nete z delom v notranjosti ra**č**unalnika, preberite varnostne informacije, ki so priložene ra**č**unalniku, ter sledite korakom, navedenim v »Preden za**č**[nete« na strani 7](#page-6-0). Za dodatne informacije o varnem delu obiš**č**ite doma**č**o stran za skladnost s predpisi na naslovu dell.com/regulatory\_compliance.**

# <span id="page-48-0"></span>**Odstranitev ploš**č**e LAN**

- 1 Odstranite baterijo. Glejte [»Odstranitev baterije« na strani 13.](#page-12-1)
- 2 Odstranite tipkovnico. Glejte [»Odstranitev tipkovnice« na strani 15.](#page-14-0)
- 3 Odstranite pokrov osnovne plošče. Glejte [»Odstranitev pokrova osnovne ploš](#page-18-0)če« [na strani 19.](#page-18-0)
- 4 Sledite navodilom od [korak 1](#page-26-0) do [korak 2](#page-26-1) v [»Odstranitev opti](#page-26-2)čnega pogona« [na strani 27.](#page-26-2)
- 5 Odstranite naslon za dlani. Glejte [»Odstranitev naslona za dlani« na strani 39.](#page-38-0)

- Odstranite vijaka, s katerima je plošča LAN pritrjena na osnovo računalnika.
- Previdno obrnite ploščo LAN.
- Povlecite jeziček, da odklopite kabel plošče LAN iz priključka za ploščo LAN.
- Odmaknite ploščo LAN od osnove računalnika.

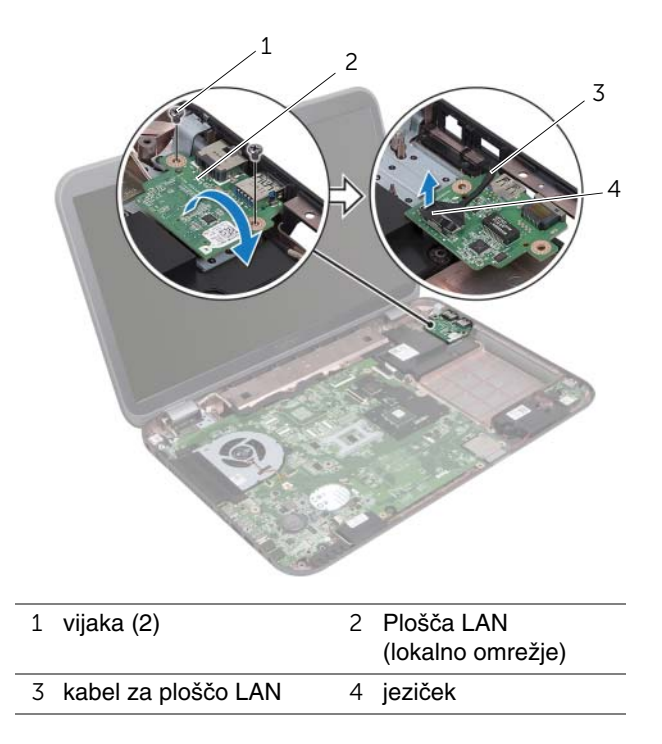

# <span id="page-50-0"></span>**Ponovna namestitev ploš**č**e LAN**

#### **Postopek**

- 1 Priključite kabel plošče LAN na priključek za ploščo LAN.
- 2 Previdno obrnite ploščo lan in poravnajte luknje za vijake na plošči LAN z luknjami za vijake na osnovi računalnika.
- 3 Ponovno namestite vijaka, s katerima je plošča LAN pritrjena na osnovo računalnika.

- 1 Ponovno namestite naslon za dlani. Glejte [»Ponovna namestitev naslona za dlani«](#page-40-0)  [na strani 41.](#page-40-0)
- 2 Sledite navodilom od [korak 4](#page-28-0) do [korak 5](#page-28-1) v [»Ponovna namestitev opti](#page-28-2)čnega pogona« [na strani 29.](#page-28-2)
- 3 Ponovno namestite pokrov osnovne plošče. Glejte [»Ponovna namestitev pokrova](#page-19-0)  osnovne plošč[e« na strani 20.](#page-19-0)
- 4 Ponovno namestite tipkovnico. Glejte [»Ponovna namestitev tipkovnice« na strani 18.](#page-17-0)
- 5 Ponovno namestite baterijo. Glejte [»Ponovna namestitev baterije« na strani 13.](#page-12-0)
- 6 Sledite navodilom v »Ko konč[ate delo v notranjosti ra](#page-8-0)čunalnika« na strani 9.

# 16 **Kabel LAN-USB**

**OPOZORILO: Preden pri**č**nete z delom v notranjosti ra**č**unalnika, preberite varnostne informacije, ki so priložene ra**č**unalniku, ter sledite korakom, navedenim v »Preden za**č**[nete« na strani 7](#page-6-0). Za dodatne informacije o varnem delu obiš**č**ite doma**č**o stran za skladnost s predpisi na naslovu dell.com/regulatory\_compliance.**

# **Odstranitev kabla LAN-USB**

- 1 Odstranite baterijo. Glejte [»Odstranitev baterije« na strani 13.](#page-12-1)
- 2 Odstranite tipkovnico. Glejte [»Odstranitev tipkovnice« na strani 15.](#page-14-0)
- 3 Odstranite pokrov osnovne plošče. Glejte [»Odstranitev pokrova osnovne ploš](#page-18-0)če« [na strani 19.](#page-18-0)
- 4 Sledite navodilom od [korak 1](#page-26-0) do [korak 2](#page-26-1) v [»Odstranitev opti](#page-26-2)čnega pogona« [na strani 27.](#page-26-2)
- 5 Odstranite naslon za dlani. Glejte [»Odstranitev naslona za dlani« na strani 39.](#page-38-0)
- 6 Odstranite ploščo LAN. Glejte »Odstranitev plošč[e LAN« na strani 49.](#page-48-0)

- Povlecite jeziček, da odklopite kabel plošče USB iz priključka za ploščo USB.
- Povlecite jeziček, da odklopite kabel LAN-USB iz priključka matične plošče.
- Zabeležite si, kako je kabel LAN-USB speljan, nato pa ga odstranite iz vodil na osnovi računalnika.
- Odlepite kabel LAN-USB z osnove računalnika.

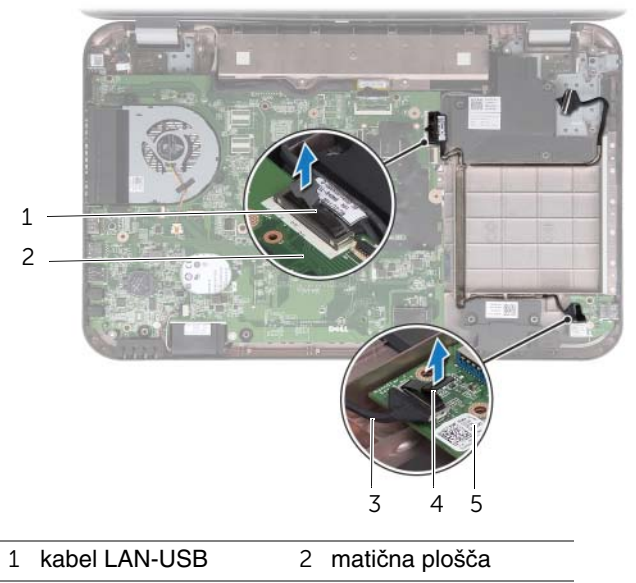

- kabel plošče USB 4 jeziček
- plošča USB

# **Ponovna namestitev kabla LAN-USB**

#### **Postopek**

- 1 Prilepite kabel LAN-USB na osnovo računalnika.
- 2 Speljite kabel LAN-USB skozi vodila na osnovi računalnika.
- 3 Priključite kabel LAN-USB na priključek na matični plošči.
- 4 Priklopite kabel plošče USB v priključek za ploščo USB.

- 1 Ponovno namestite ploščo LAN. Glejte [»Ponovna namestitev ploš](#page-50-0)če LAN« [na strani 51.](#page-50-0)
- 2 Ponovno namestite naslon za dlani. Glejte [»Ponovna namestitev naslona za dlani«](#page-40-0)  [na strani 41.](#page-40-0)
- 3 Sledite navodilom od [korak 4](#page-28-0) do [korak 5](#page-28-1) v [»Ponovna namestitev opti](#page-28-2)čnega pogona« [na strani 29.](#page-28-2)
- 4 Ponovno namestite pokrov osnovne plošče. Glejte [»Ponovna namestitev pokrova](#page-19-0)  osnovne plošč[e« na strani 20.](#page-19-0)
- 5 Ponovno namestite tipkovnico. Glejte [»Ponovna namestitev tipkovnice« na strani 18.](#page-17-0)
- 6 Ponovno namestite baterijo. Glejte [»Ponovna namestitev baterije« na strani 13.](#page-12-0)
- 7 Sledite navodilom v »Ko konč[ate delo v notranjosti ra](#page-8-0)čunalnika« na strani 9.

# 17 **Ploš**č**a USB**

**OPOZORILO: Preden pri**č**nete z delom v notranjosti ra**č**unalnika, preberite varnostne informacije, ki so priložene ra**č**unalniku, ter sledite korakom, navedenim v »Preden za**č**[nete« na strani 7](#page-6-0). Za dodatne informacije o varnem delu obiš**č**ite doma**č**o stran za skladnost s predpisi na naslovu dell.com/regulatory\_compliance.**

# **Odstranitev ploš**č**e USB**

- 1 Odstranite baterijo. Glejte [»Odstranitev baterije« na strani 13.](#page-12-1)
- 2 Odstranite tipkovnico. Glejte [»Odstranitev tipkovnice« na strani 15.](#page-14-0)
- 3 Odstranite pokrov osnovne plošče. Glejte [»Odstranitev pokrova osnovne ploš](#page-18-0)če« [na strani 19.](#page-18-0)
- 4 Sledite navodilom od [korak 1](#page-26-0) do [korak 2](#page-26-1) v [»Odstranitev opti](#page-26-2)čnega pogona« [na strani 27.](#page-26-2)
- 5 Odstranite naslon za dlani. Glejte [»Odstranitev naslona za dlani« na strani 39.](#page-38-0)

- Povlecite jeziček, da odklopite kabel plošče USB iz priključka za ploščo USB.
- Odstranite vijak, s katerim je plošča USB pritrjena na osnovo računalnika.
- Dvignite ploščo USB iz ohišja računalnika.

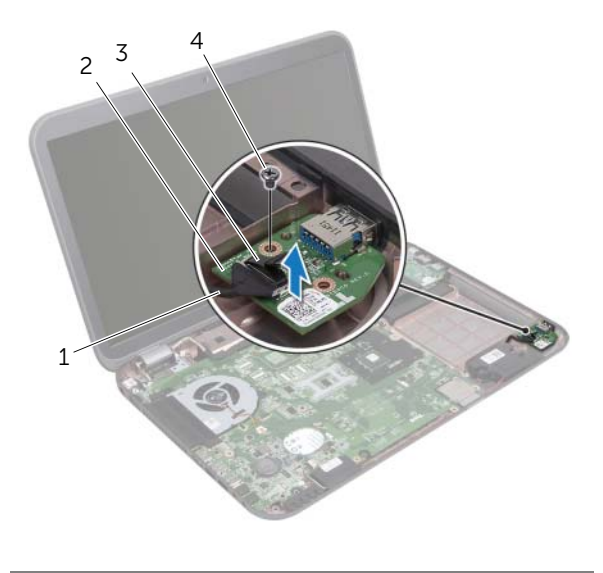

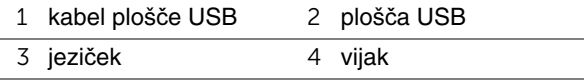

# **Ponovna namestitev ploš**č**e USB**

#### **Postopek**

- 1 Poravnajte odprtino za vijak na plošči USB z odprtino za vijak na osnovi računalnika.
- 2 Ponovno namestite vijak, s katerim je plošča USB pritrjena na osnovo računalnika.
- 3 Priklopite kabel plošče USB v priključek za ploščo USB.

- 1 Ponovno namestite naslon za dlani. Glejte [»Ponovna namestitev naslona za dlani«](#page-40-0)  [na strani 41.](#page-40-0)
- 2 Sledite navodilom od [korak 4](#page-28-0) do [korak 5](#page-28-1) v [»Ponovna namestitev opti](#page-28-2)čnega pogona« [na strani 29.](#page-28-2)
- 3 Ponovno namestite pokrov osnovne plošče. Glejte [»Ponovna namestitev pokrova](#page-19-0)  osnovne plošč[e« na strani 20.](#page-19-0)
- 4 Ponovno namestite tipkovnico. Glejte [»Ponovna namestitev tipkovnice« na strani 18.](#page-17-0)
- 5 Ponovno namestite baterijo. Glejte [»Ponovna namestitev baterije« na strani 13.](#page-12-0)
- 6 Sledite navodilom v »Ko konč[ate delo v notranjosti ra](#page-8-0)čunalnika« na strani 9.

# 18 **Zaslon**

**OPOZORILO: Preden pri**č**nete z delom v notranjosti ra**č**unalnika, preberite varnostne informacije, ki so priložene ra**č**unalniku, ter sledite korakom, navedenim v »Preden za**č**[nete« na strani 7](#page-6-0). Za dodatne informacije o varnem delu obiš**č**ite doma**č**o stran za skladnost s predpisi na naslovu dell.com/regulatory\_compliance.**

# <span id="page-60-1"></span><span id="page-60-0"></span>**Odstranitev sklopa zaslona**

- 1 Odstranite baterijo. Glejte [»Odstranitev baterije« na strani 13.](#page-12-1)
- 2 Odstranite tipkovnico. Glejte [»Odstranitev tipkovnice« na strani 15.](#page-14-0)
- 3 Odstranite pokrov osnovne plošče. Glejte [»Odstranitev pokrova osnovne ploš](#page-18-0)če« [na strani 19.](#page-18-0)
- 4 Sledite navodilom od [korak 1](#page-26-0) do [korak 2](#page-26-1) v [»Odstranitev opti](#page-26-2)čnega pogona« [na strani 27.](#page-26-2)
- 5 Odstranite naslon za dlani. Glejte [»Odstranitev naslona za dlani« na strani 39.](#page-38-0)

- Zaprite zaslon in obrnite računalnik.
- Odklopite kabla antene s priključkov na kartici Mini-Card. Glejte »Odstranitev brezžič[ne kartice Mini-Card« na strani 31.](#page-30-0)
- Zabeležite si, kako sta kabla antene speljana, nato pa ju odstranite iz vodil.
- Obrnite računalnik in odprite zaslon, kolikor je mogoče.
- Kabla antene povlecite skozi režo ohišja računalnika.
- Povlecite jeziček in odklopite kabel zaslona iz priključka matične plošče.
- Zabeležite si, kako je kabel zaslona speljan, nato pa ga odstranite iz vodil.
- 8 Odstranite vijake, ki pritrjujejo sklop zaslona na osnovo računalnika.
- Sklop zaslona dvignite z osnove računalnika.

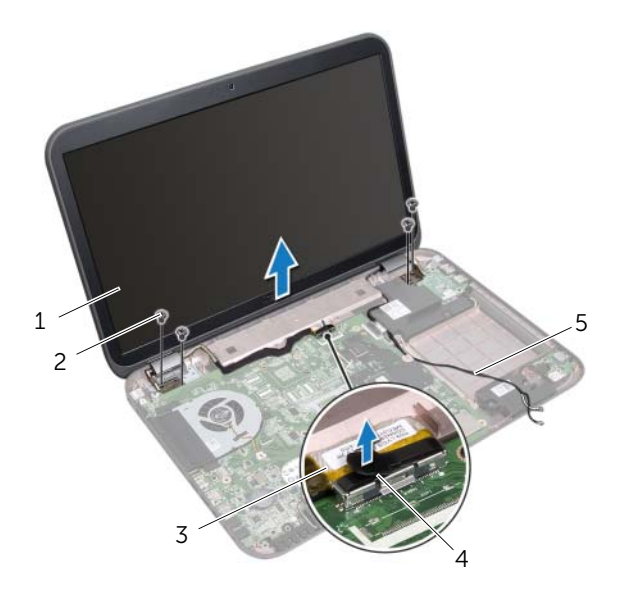

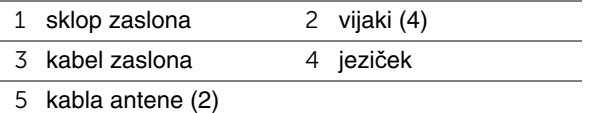

# <span id="page-62-0"></span>**Ponovna namestitev sklopa zaslona**

#### **Postopek**

- 1 Postavite sklop zaslona na svoje mesto in ponovno namestite vijake, s katerimi je sklop pritrjen na osnovo računalnika.
- 2 Kabel zaslona speljite skozi vodila in ga priključite v priključek matične plošče.
- 3 Kabla antene speljite skozi vodila in ju potisnite skozi režo na osnovi računalnika.
- 4 Zaprite zaslon in obrnite računalnik.
- 5 Kabla antene speljite skozi vodila na spodnji strani računalnika.
- 6 Priključite kabla antene v priključke na kartici Mini-Card. Glejte »Ponovna namestitev brezžič[ne kartice Mini-Card« na strani 33](#page-32-0).

- 1 Ponovno namestite naslon za dlani. Glejte [»Ponovna namestitev naslona za dlani«](#page-40-0)  [na strani 41.](#page-40-0)
- 2 Sledite navodilom od [korak 4](#page-28-0) do [korak 5](#page-28-1) v [»Ponovna namestitev opti](#page-28-2)čnega pogona« [na strani 29.](#page-28-2)
- 3 Ponovno namestite pokrov osnovne plošče. Glejte [»Ponovna namestitev pokrova](#page-19-0)  osnovne plošč[e« na strani 20.](#page-19-0)
- 4 Ponovno namestite tipkovnico. Glejte [»Ponovna namestitev tipkovnice« na strani 18.](#page-17-0)
- 5 Ponovno namestite baterijo. Glejte [»Ponovna namestitev baterije« na strani 13.](#page-12-0)
- 6 Sledite navodilom v »Ko konč[ate delo v notranjosti ra](#page-8-0)čunalnika« na strani 9.

# <span id="page-63-1"></span><span id="page-63-0"></span>**Odstranitev okvirja zaslona**

#### **Predpogoji**

- 1 Odstranite baterijo. Glejte [»Odstranitev baterije« na strani 13.](#page-12-1)
- 2 Odstranite tipkovnico. Glejte [»Odstranitev tipkovnice« na strani 15.](#page-14-0)
- 3 Odstranite pokrov osnovne plošče. Glejte [»Odstranitev pokrova osnovne ploš](#page-18-0)če« [na strani 19.](#page-18-0)
- 4 Sledite navodilom od [korak 1](#page-26-0) do [korak 2](#page-26-1) v [»Odstranitev opti](#page-26-2)čnega pogona« [na strani 27.](#page-26-2)
- 5 Odstranite naslon za dlani. Glejte [»Odstranitev naslona za dlani« na strani 39.](#page-38-0)
- 6 Odstranite sklop zaslona. Glejte [»Odstranitev sklopa zaslona« na strani 61.](#page-60-0)

#### **Postopek**

**POZOR: Okvir zaslona je izjemno krhek. Pri odstranjevanju bodite pazljivi, da ga ne poškodujete.**

- 1 S prsti pazljivo privzdignite notranji rob okvirja zaslona.
- 2 Okvir zaslona dvignite in ga odstranite s sklopa zaslona.

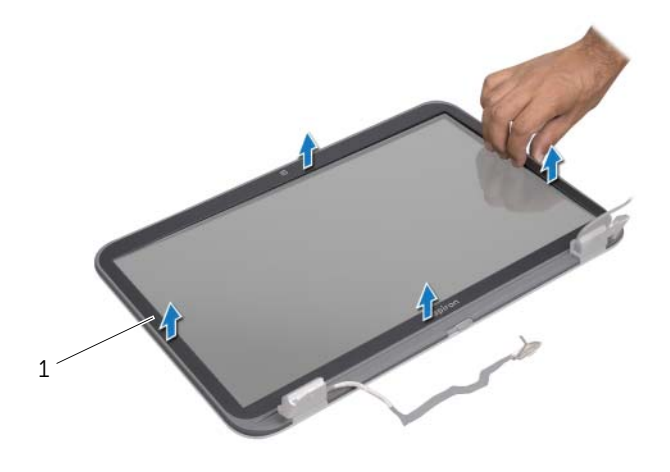

1 okvir zaslona

# <span id="page-64-0"></span>**Ponovna namestitev okvirja zaslona**

#### **Postopek**

Poravnajte okvir zaslona s ploščo zaslona in ga nežno potisnite, da se zaskoči.

- 1 Ponovno namestite sklop zaslona. Glejte [»Ponovna namestitev sklopa zaslona«](#page-62-0)  [na strani 63.](#page-62-0)
- 2 Ponovno namestite naslon za dlani. Glejte [»Ponovna namestitev naslona za dlani«](#page-40-0)  [na strani 41.](#page-40-0)
- 3 Sledite navodilom od [korak 4](#page-28-0) do [korak 5](#page-28-1) v [»Ponovna namestitev opti](#page-28-2)čnega pogona« [na strani 29.](#page-28-2)
- 4 Ponovno namestite pokrov osnovne plošče. Glejte [»Ponovna namestitev pokrova](#page-19-0)  osnovne plošč[e« na strani 20.](#page-19-0)
- 5 Ponovno namestite tipkovnico. Glejte [»Ponovna namestitev tipkovnice« na strani 18.](#page-17-0)
- 6 Ponovno namestite baterijo. Glejte [»Ponovna namestitev baterije« na strani 13.](#page-12-0)
- 7 Sledite navodilom v »Ko konč[ate delo v notranjosti ra](#page-8-0)čunalnika« na strani 9.

# **Odstranitev ploš**č**e zaslona**

#### **Predpogoji**

- 1 Odstranite baterijo. Gleite [»Odstranitev baterije« na strani 13.](#page-12-1)
- 2 Odstranite tipkovnico. Glejte [»Odstranitev tipkovnice« na strani 15.](#page-14-0)
- Odstranite pokrov osnovne plošče. Glejte [»Odstranitev pokrova osnovne ploš](#page-18-0)če« [na strani 19.](#page-18-0)
- Sledite navodilom od [korak 1](#page-26-0) do [korak 2](#page-26-1) v [»Odstranitev opti](#page-26-2)čnega pogona« [na strani 27.](#page-26-2)
- Odstranite naslon za dlani. Glejte [»Odstranitev naslona za dlani« na strani 39.](#page-38-0)
- Odstranite sklop zaslona. Glejte [»Odstranitev sklopa zaslona« na strani 61.](#page-60-0)
- Odstranite okvir zaslona. Glejte [»Odstranitev okvirja zaslona« na strani 64.](#page-63-0)

- Odstranite vijake, s katerimi je plošča zaslona pritrjena na pokrov zaslona.
- Previdno dvignite ploščo zaslona in jo obrnite.

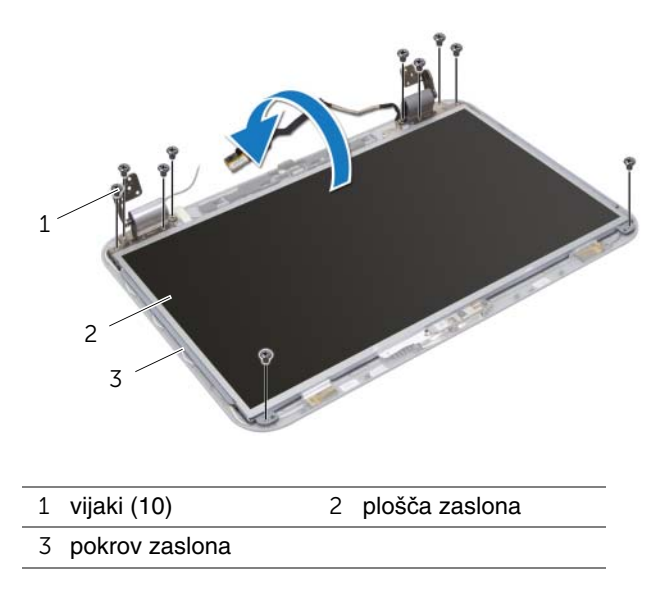

- Odlepite in odstranite trak, ki pritrjuje kabel zaslona na priključek plošče zaslona, nato pa odstranite kabel zaslona.
- Odlepite kabel zaslona s hrbtne strani plošče zaslona.

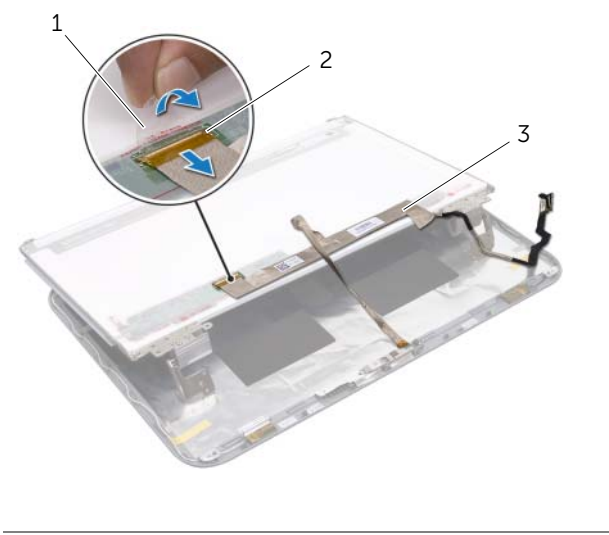

- trak 2 priključek na plošči zaslona
- kabel zaslona
- Ploščo zaslona obrnite na glavo in jo nežno položite na čisto površino.
- Odstranite vijake, s katerimi sta nosilca plošče zaslona pritrjena na ploščo zaslona.

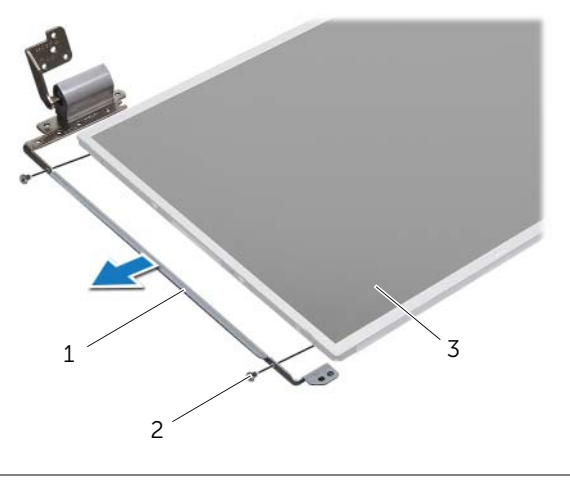

- nosilca plošče zaslona (2) 2 vijaki (4)
- plošča zaslona

# **Ponovna namestitev ploš**č**e zaslona**

#### **Postopek**

- 1 Poravnajte luknje za vijake na nosilcih plošče zaslona z luknjami za vijake na plošči zaslona in ponovno namestite vijake, s katerimi sta nosilca plošče zaslona pritrjena na ploščo zaslona.
- 2 Obrnite ploščo zaslona.
- 3 Prilepite kabel zaslona na hrbtno stran plošče zaslona.
- 4 Priključite kabel zaslona na priključek plošče zaslona in ga pritrdite s trakom.
- 5 Poravnajte luknje za vijake na plošči zaslona z luknjami za vijake na pokrovu zaslona in ponovno namestite vijake, s katerimi je plošča pritrjena na pokrov zaslona.

- 1 Ponovno namestite okvir zaslona. Glejte [»Ponovna namestitev okvirja zaslona«](#page-64-0)  [na strani 65.](#page-64-0)
- 2 Ponovno namestite sklop zaslona. Glejte [»Ponovna namestitev sklopa zaslona«](#page-62-0)  [na strani 63.](#page-62-0)
- 3 Ponovno namestite naslon za dlani. Glejte [»Ponovna namestitev naslona za dlani«](#page-40-0)  [na strani 41.](#page-40-0)
- 4 Sledite navodilom od [korak 4](#page-28-0) do [korak 5](#page-28-1) v [»Ponovna namestitev opti](#page-28-2)čnega pogona« [na strani 29.](#page-28-2)
- 5 Ponovno namestite pokrov osnovne plošče. Glejte [»Ponovna namestitev pokrova](#page-19-0)  osnovne plošč[e« na strani 20.](#page-19-0)
- 6 Ponovno namestite tipkovnico. Glejte [»Ponovna namestitev tipkovnice« na strani 18.](#page-17-0)
- 7 Ponovno namestite baterijo. Glejte [»Ponovna namestitev baterije« na strani 13.](#page-12-0)
- 8 Sledite navodilom v »Ko konč[ate delo v notranjosti ra](#page-8-0)čunalnika« na strani 9.

# 19 **Modul kamere**

**OPOZORILO: Preden pri**č**nete z delom v notranjosti ra**č**unalnika, preberite varnostne informacije, ki so priložene ra**č**unalniku, ter sledite korakom, navedenim v »Preden za**č**[nete« na strani 7](#page-6-0). Za dodatne informacije o varnem delu obiš**č**ite doma**č**o stran za skladnost s predpisi na naslovu dell.com/regulatory\_compliance.**

# **Odstranitev modula kamere**

- 1 Odstranite baterijo. Glejte [»Odstranitev baterije« na strani 13.](#page-12-1)
- 2 Odstranite tipkovnico. Glejte [»Odstranitev tipkovnice« na strani 15.](#page-14-0)
- 3 Odstranite pokrov osnovne plošče. Glejte [»Odstranitev pokrova osnovne ploš](#page-18-0)če« [na strani 19.](#page-18-0)
- 4 Sledite navodilom od [korak 1](#page-26-0) do [korak 2](#page-26-1) v [»Odstranitev opti](#page-26-2)čnega pogona« [na strani 27.](#page-26-2)
- 5 Odstranite naslon za dlani. Glejte [»Odstranitev naslona za dlani« na strani 39.](#page-38-0)
- 6 Odstranite sklop zaslona. Glejte [»Odstranitev sklopa zaslona« na strani 61.](#page-60-1)
- 7 Odstranite okvir zaslona. Glejte [»Odstranitev okvirja zaslona« na strani 64.](#page-63-1)

- Odstranite vijake, s katerimi je plošča zaslona pritrjena na pokrov zaslona.
- Previdno dvignite ploščo zaslona in jo obrnite.

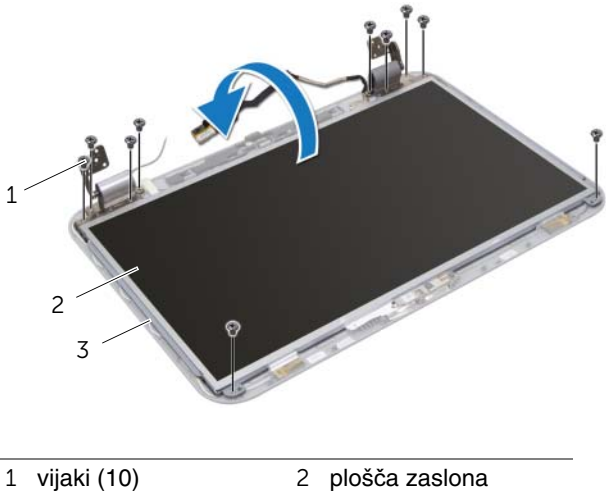

- 
- pokrov zaslona
- Dvignite modul kamere s pokrova ekrana.
- Obrnite modul kamere.
- Odlepite in odstranite trak, s katerim je kabel kamere pritrjen na modul kamere.
- Odklopite kabel kamere s priključka modula kamere.
- Dvignite modul kamere s pokrova zaslona.

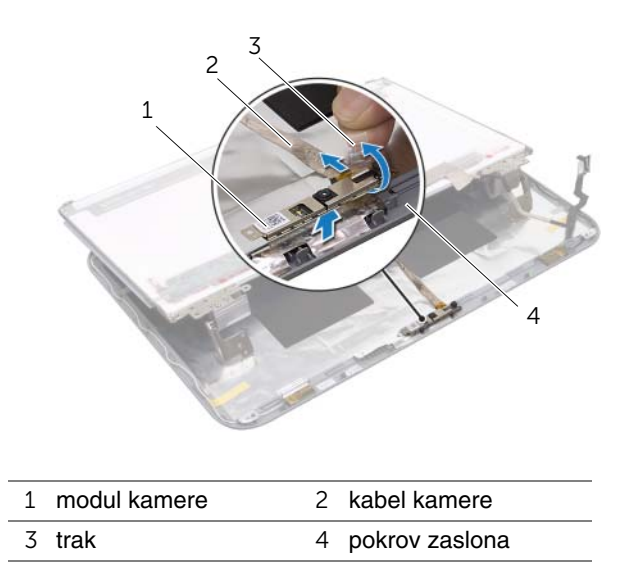

### **Ponovna namestitev modula kamere**

### **Postopek**

- 1 Priključite kabel kamere na priključek modula kamere in ga pritrdite s trakom.
- 2 S pomočjo točk za poravnavanje na pokrovu zaslona namestite modul kamere na ustrezno mesto in ga prilepite na pokrov zaslona.
- 3 Poravnajte luknje za vijake na plošči zaslona z luknjami za vijake na pokrovu zaslona.
- 4 Ponovno namestite vijake, s katerimi je plošča zaslona pritrjena na pokrov zaslona.

- 1 Ponovno namestite okvir zaslona. Glejte [»Ponovna namestitev okvirja zaslona«](#page-64-0)  [na strani 65.](#page-64-0)
- 2 Ponovno namestite sklop zaslona. Glejte [»Ponovna namestitev sklopa zaslona«](#page-62-0)  [na strani 63.](#page-62-0)
- 3 Ponovno namestite naslon za dlani. Glejte [»Ponovna namestitev naslona za dlani«](#page-40-0)  [na strani 41.](#page-40-0)
- 4 Sledite navodilom od [korak 4](#page-28-0) do [korak 5](#page-28-1) v [»Ponovna namestitev opti](#page-28-2)čnega pogona« [na strani 29.](#page-28-2)
- 5 Ponovno namestite pokrov osnovne plošče. Glejte [»Ponovna namestitev pokrova](#page-19-0)  osnovne plošč[e« na strani 20.](#page-19-0)
- 6 Ponovno namestite tipkovnico. Glejte [»Ponovna namestitev tipkovnice« na strani 18.](#page-17-0)
- 7 Ponovno namestite baterijo. Glejte [»Ponovna namestitev baterije« na strani 13.](#page-12-0)
- 8 Sledite navodilom v »Ko konč[ate delo v notranjosti ra](#page-8-0)čunalnika« na strani 9.

### 20 **Mati**č**na ploš**č**<sup>a</sup>**

**OPOZORILO: Preden pri**č**nete z delom v notranjosti ra**č**unalnika, preberite varnostne informacije, ki so priložene ra**č**unalniku, ter sledite korakom, navedenim v »Preden za**č**[nete« na strani 7](#page-6-0). Za dodatne informacije o varnem delu obiš**č**ite doma**č**o stran za skladnost s predpisi na naslovu dell.com/regulatory\_compliance.**

### <span id="page-74-0"></span>**Odstranitev mati**č**ne ploš**č**e**

- 1 Odstranite baterijo. Glejte [»Odstranitev baterije« na strani 13.](#page-12-1)
- 2 Odstranite tipkovnico. Glejte [»Odstranitev tipkovnice« na strani 15.](#page-14-0)
- 3 Odstranite pokrov osnovne plošče. Glejte [»Odstranitev pokrova osnovne ploš](#page-18-0)če« [na strani 19.](#page-18-0)
- 4 Odstranite pomnilniške module. Glejte [»Odstranitev pomnilniških modulov«](#page-20-0)  [na strani 21.](#page-20-0)
- 5 Sledite navodilom od [korak 1](#page-23-0) do [korak 3](#page-23-1) v [»Odstranitev trdega diska« na strani 23](#page-22-0).
- 6 Sledite navodilom od [korak 1](#page-26-0) do [korak 2](#page-26-1) v [»Odstranitev opti](#page-26-2)čnega pogona« [na strani 27.](#page-26-2)
- 7 Odstranite kartico mSATA. [»Odstranitev kartice mSATA« na strani 35.](#page-34-0)
- 8 Odstranite brezžično kartico Mini-Card. Glejte [»Odstranitev brezži](#page-30-0)čne kartice Mini-[Card« na strani 31.](#page-30-0)
- 9 Odstranite naslon za dlani. Glejte [»Odstranitev naslona za dlani« na strani 39.](#page-38-0)
- 10 Odstranite ventilator. Glejte [»Odstranitev ventilatorja« na strani 47](#page-46-0).

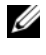

*<u>ZA</u>* **OPOMBA:** Servisna številka računalnika je shranjena v matični plošči. Servisno številko morate po ponovni namestitvi matične plošče vnesti v BIOS.

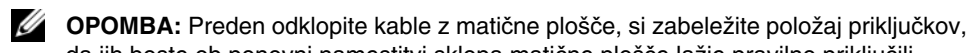

<span id="page-75-0"></span>da jih boste ob ponovni namestitvi sklopa matične plošče lažje pravilno priključili.

- 1 Zaprite zaslon in obrnite računalnik.
- 2 Odklopite kabel globokotonca iz priključka matične plošče.

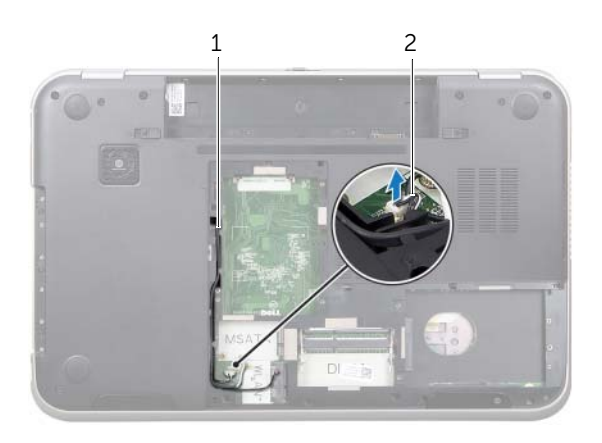

1 napeljava kabla globokotonca 2 kabel globokotonca

- Obrnite računalnik in odprite zaslon, kolikor je mogoče.
- Povlecite jeziček in s tem odklopite kabel zaslona ter kabel LAN-USB s priključkov na matični plošči.
- Odklopite kabel zvočnikov s priključka na matični plošči.
- Odstranite vijake, s katerimi je sklop matične plošče pritrjen na osnovo računalnika.
- Odstranite vijak, s katerim so vrata za napajalnik pritrjena na osnovo računalnika.
- <span id="page-76-0"></span>8 Previdno dvignite sklop matične plošče pod kotom in potisnite prikliučke na matični plošči iz rež na osnovi računalnika.

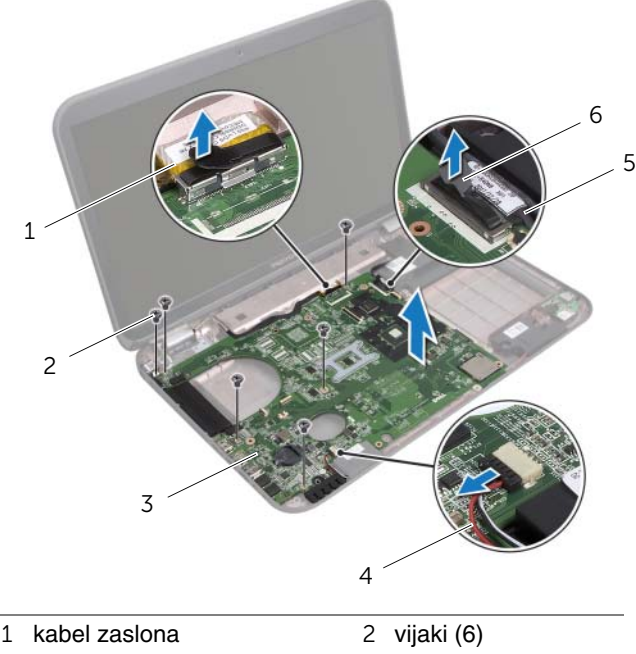

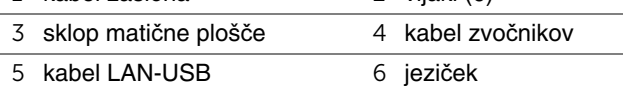

- <span id="page-77-1"></span><span id="page-77-0"></span>Sklop matične plošče obrnite skupaj s kablom vrat za napajalnik.
- Odklopite kabel vrat za napajalnik iz priključka matične plošče.

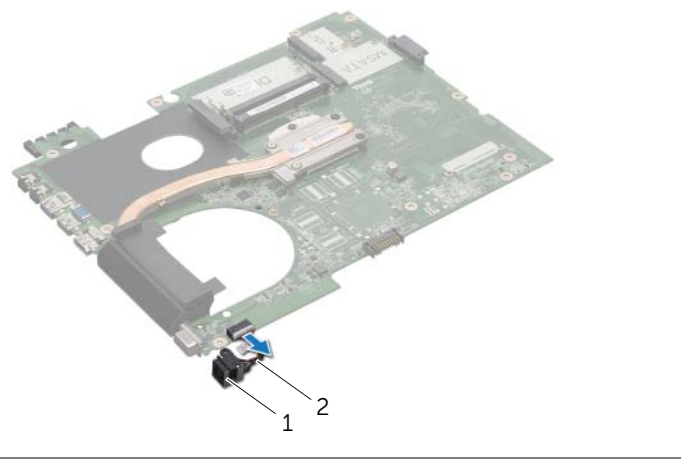

- vrata za napajalnik 2 kabel vrat za napajalnik
- Odstranite hladilnik. Glejte [»Odstranitev hladilnika« na strani 81.](#page-80-0)
- Odstranite procesor. Glejte [»Odstranitev procesorja« na strani 85](#page-84-0).

### <span id="page-78-2"></span>**Ponovna namestitev mati**č**ne ploš**č**e**

#### **Postopek**

- 1 Ponovno namestite procesor. Glejte [»Ponovna namestitev procesorja« na strani 87](#page-86-0).
- 2 Ponovno namestite hladilnik. Glejte [»Ponovna namestitev hladilnika« na strani 83.](#page-82-0)
- <span id="page-78-0"></span>3 Priklopite kabel vrat za napajalnik v priključek matične plošče.
- <span id="page-78-3"></span>4 Obrnite sklop matične plošče.
- <span id="page-78-4"></span>5 Priključke na sklopu matične plošče potisnite v reže na osnovi računalnika.
- 6 Ponovno namestite vijake, s katerimi je sklop matične plošče pritrjen na osnovo računalnika.
- 7 Poravnajte luknjo za vijak na vratih za napajalnik z luknjo za vijak na osnovi računalnika.
- 8 Ponovno namestite vijak, s katerim so vrata za napajalnik pritrjena na osnovo računalnika.
- 9 Priklopite kabel zaslona, kabel zvočnikov in kabel LAN-USB v priključke na matični plošči.
- 10 Zaprite zaslon in obrnite računalnik.
- <span id="page-78-1"></span>11 Priključite kabel globokotonca na priključek matične plošče.

- 1 Ponovno namestite ventilator. Glejte [»Ponovna namestitev ventilatorja« na strani 48](#page-47-0).
- 2 Ponovno namestite naslon za dlani. Glejte [»Ponovna namestitev naslona za dlani«](#page-40-0)  [na strani 41.](#page-40-0)
- 3 Ponovno namestite brezžično kartico Mini-Card. Glejte [»Ponovna namestitev](#page-32-0)  brezžič[ne kartice Mini-Card« na strani 33](#page-32-0).
- 4 Ponovno namestite kartico mSATA. Glejte [»Ponovna namestitev kartice mSATA«](#page-36-0)  [na strani 37.](#page-36-0)
- 5 Sledite navodilom od [korak 4](#page-28-0) do [korak 5](#page-28-1) v [»Ponovna namestitev opti](#page-28-2)čnega pogona« [na strani 29.](#page-28-2)
- 6 Sledite navodilom od [korak 4](#page-25-0) do [korak 6](#page-25-1) v [»Ponovna namestitev trdega diska«](#page-25-2)  [na strani 26.](#page-25-2)
- 7 Ponovno namestite pomnilniške module. Glejte [»Ponovna namestitev pomnilniških](#page-21-0)  [modulov« na strani 22](#page-21-0).
- 8 Ponovno namestite pokrov osnovne plošče. Glejte »Ponovna namestitev pokrova osnovne plošč[e« na strani 20.](#page-19-0)
- 9 Ponovno namestite tipkovnico. Glejte [»Ponovna namestitev tipkovnice« na strani 18.](#page-17-0)
- 10 Ponovno namestite baterijo. Glejte [»Ponovna namestitev baterije« na strani 13.](#page-12-0)
- 11 Sledite navodilom v »Ko konč[ate delo v notranjosti ra](#page-8-0)čunalnika« na strani 9.

### **Vnos servisne številke v BIOS**

- 1 Vklopite računalnik.
- 2 Za vstop v nastavitve sistema med samopreizkusom ob zagonu (POST) pritisnite <F2>.
- 3 Pomaknite se do glavnega zavihka in vnesite servisno številko v polje Service Tag Setting (Nastavitev servisne številke).

### 21 **Hladilnik**

**OPOZORILO: Preden pri**č**nete z delom v notranjosti ra**č**unalnika, preberite varnostne informacije, ki so priložene ra**č**unalniku, ter sledite korakom, navedenim v »Preden za**č**[nete« na strani 7](#page-6-0). Za dodatne informacije o varnem delu obiš**č**ite doma**č**o stran za skladnost s predpisi na naslovu dell.com/regulatory\_compliance.**

### <span id="page-80-0"></span>**Odstranitev hladilnika**

- 1 Odstranite baterijo. Glejte [»Odstranitev baterije« na strani 13.](#page-12-1)
- 2 Odstranite tipkovnico. Glejte [»Odstranitev tipkovnice« na strani 15.](#page-14-0)
- 3 Odstranite pokrov osnovne plošče. Glejte [»Odstranitev pokrova osnovne ploš](#page-18-0)če« [na strani 19.](#page-18-0)
- 4 Odstranite pomnilniške module. Glejte [»Odstranitev pomnilniških modulov«](#page-20-0)  [na strani 21.](#page-20-0)
- 5 Sledite navodilom od [korak 1](#page-23-0) do [korak 3](#page-23-1) v [»Odstranitev trdega diska« na strani 23](#page-22-0).
- 6 Sledite navodilom od [korak 1](#page-26-0) do [korak 2](#page-26-1) v [»Odstranitev opti](#page-26-2)čnega pogona« [na strani 27.](#page-26-2)
- 7 Odstranite kartico mSATA. [»Odstranitev kartice mSATA« na strani 35.](#page-34-0)
- 8 Odstranite brezžično kartico Mini-Card. Glejte [»Odstranitev brezži](#page-30-0)čne kartice Mini-[Card« na strani 31.](#page-30-0)
- 9 Odstranite naslon za dlani. Glejte [»Odstranitev naslona za dlani« na strani 39.](#page-38-0)
- 10 Odstranite ventilator. Glejte [»Odstranitev ventilatorja« na strani 47](#page-46-0).
- 11 Sledite navodilom od [korak 1](#page-75-0) do [korak 10](#page-77-0) v [»Odstranitev mati](#page-74-0)čne plošče« [na strani 75.](#page-74-0)

- V zaporedju (označenem na hladilniku) odvijte zaskočne vijake, s katerimi je hladilnik pritrjen na matično ploščo.
- Dvignite hladilnik z matične plošče.

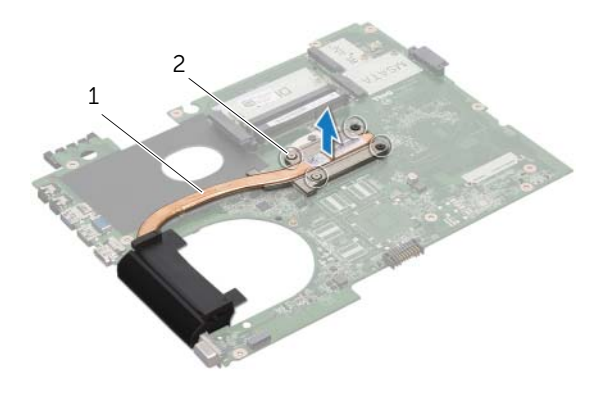

hladilnik 2 zaskočni vijaki (4)

### <span id="page-82-0"></span>**Ponovna namestitev hladilnika**

### **Postopek**

- *C* OPOMBA: Prvotno termalno pasto lahko ponovno uporabite, če na matično ploščo ponovno namestite prvotni hladilnik. Če zamenjate matično ploščo ali hladilnik, s priloženim termalnim trakom zagotovite toplotno prevodnost.
	- 1 Obrišite termalno pasto z dna hladilnika in jo ponovno nanesite.
	- 2 Poravnajte luknje za vijake na hladilniku z luknjami za vijake na matični plošči.
	- 3 V zaporedju (označenem na hladilniku) privijte zaskočne vijake, s katerimi je hladilnik pritrjen na matično ploščo.

- 1 Sledite navodilom od [korak 3](#page-78-0) do [korak 11](#page-78-1) v [»Ponovna namestitev mati](#page-78-2)čne plošče« [na strani 79.](#page-78-2)
- 2 Ponovno namestite ventilator. Glejte [»Ponovna namestitev ventilatorja« na strani 48](#page-47-0).
- 3 Ponovno namestite naslon za dlani. Glejte [»Ponovna namestitev naslona za dlani«](#page-40-0)  [na strani 41.](#page-40-0)
- 4 Ponovno namestite tipkovnico. Glejte [»Ponovna namestitev tipkovnice« na strani 18.](#page-17-0)
- 5 Ponovno namestite brezžično kartico Mini-Card. Glejte [»Ponovna namestitev](#page-32-0)  brezžič[ne kartice Mini-Card« na strani 33](#page-32-0).
- 6 Ponovno namestite kartico mSATA. Glejte [»Ponovna namestitev kartice mSATA«](#page-36-0)  [na strani 37.](#page-36-0)
- 7 Sledite navodilom od [korak 4](#page-28-0) do [korak 5](#page-28-1) v [»Ponovna namestitev opti](#page-28-2)čnega pogona« [na strani 29.](#page-28-2)
- 8 Sledite navodilom od [korak 4](#page-25-0) do [korak 6](#page-25-1) v »Ponovna namestitev trdega diska« [na strani 26.](#page-25-2)
- 9 Ponovno namestite pomnilniške module. Glejte [»Ponovna namestitev pomnilniških](#page-21-0)  [modulov« na strani 22](#page-21-0).
- 10 Ponovno namestite pokrov osnovne plošče. Glejte [»Ponovna namestitev pokrova](#page-19-0)  osnovne plošč[e« na strani 20.](#page-19-0)
- 11 Ponovno namestite baterijo. Glejte [»Ponovna namestitev baterije« na strani 13.](#page-12-0)
- 12 Sledite navodilom v »Ko konč[ate delo v notranjosti ra](#page-8-0)čunalnika« na strani 9.

## 22 **Procesor**

**OPOZORILO: Preden pri**č**nete z delom v notranjosti ra**č**unalnika, preberite varnostne informacije, ki so priložene ra**č**unalniku, ter sledite korakom, navedenim v »Preden za**č**[nete« na strani 7](#page-6-0). Za dodatne informacije o varnem delu obiš**č**ite doma**č**o stran za skladnost s predpisi na naslovu dell.com/regulatory\_compliance.**

### <span id="page-84-0"></span>**Odstranitev procesorja**

- 1 Odstranite baterijo. Glejte [»Odstranitev baterije« na strani 13.](#page-12-1)
- 2 Odstranite tipkovnico. Glejte [»Odstranitev tipkovnice« na strani 15.](#page-14-0)
- 3 Odstranite pokrov osnovne plošče. Glejte [»Odstranitev pokrova osnovne ploš](#page-18-0)če« [na strani 19.](#page-18-0)
- 4 Odstranite pomnilniške module. Glejte [»Odstranitev pomnilniških modulov«](#page-20-0)  [na strani 21.](#page-20-0)
- 5 Sledite navodilom od [korak 1](#page-23-0) do [korak 3](#page-23-1) v [»Odstranitev trdega diska« na strani 23](#page-22-0).
- 6 Sledite navodilom od [korak 1](#page-26-0) do [korak 2](#page-26-1) v [»Odstranitev opti](#page-26-2)čnega pogona« [na strani 27.](#page-26-2)
- 7 Odstranite kartico mSATA. [»Odstranitev kartice mSATA« na strani 35.](#page-34-0)
- 8 Odstranite brezžično kartico Mini-Card. Glejte [»Odstranitev brezži](#page-30-0)čne kartice Mini-[Card« na strani 31.](#page-30-0)
- 9 Odstranite naslon za dlani. Glejte [»Odstranitev naslona za dlani« na strani 39.](#page-38-0)
- 10 Odstranite ventilator. Glejte [»Odstranitev ventilatorja« na strani 47](#page-46-0).
- 11 Sledite navodilom od [korak 1](#page-75-0) do [korak 10](#page-77-0) v [»Odstranitev mati](#page-74-0)čne plošče« [na strani 75.](#page-74-0)
- 12 Odstranite hladilnik. Glejte [»Odstranitev hladilnika« na strani 81.](#page-80-0)

1 Za sprostitev vtičnice ZIF uporabite majhen ploščat izvijač in odmični vijak vtičnice ZIF zavrtite v nasprotni smeri urinega kazalca, dokler se ne ustavi.

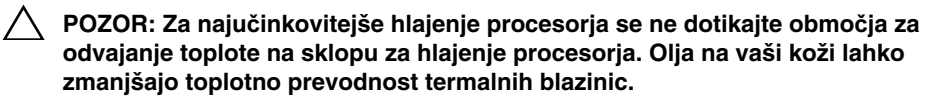

**POZOR: Ko odstranjujete modul procesorja, ga povlecite naravnost navzgor. Pazite, da pri tem ne ukrivite nožic na modulu procesorja.**

2 Modul procesorja dvignite iz vtičnice ZIF.

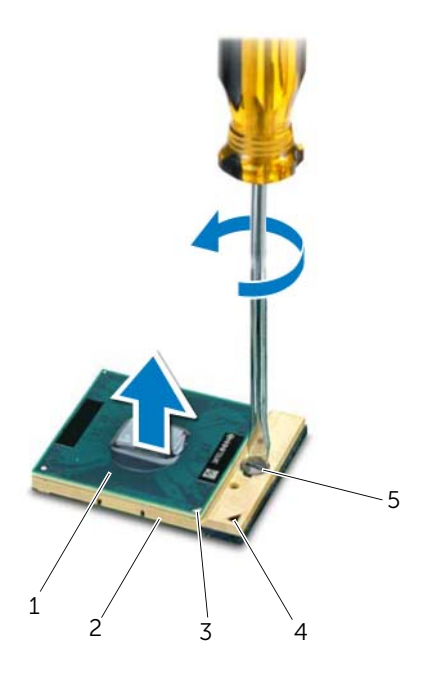

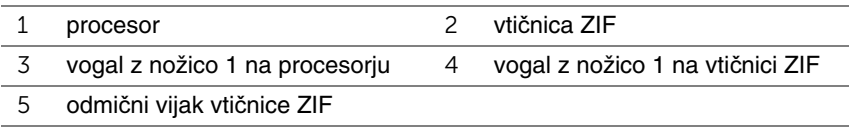

### <span id="page-86-0"></span>**Ponovna namestitev procesorja**

### **Postopek**

*C* OPOMBA: Če nameščate nov procesor, boste prejeli nov termalni sklop, ki bo vseboval pritrjeno termalno blazinico, ali pa boste novo termalno blazinico prejeli skupaj z dokumentacijo, ki bo opisovala ustrezno namestitev.

1 Poravnajte vogal z nožico 1 na modulu procesorja z vogalom z nožico 1 na vtičnici ZIF in nato vstavite modul procesorja.

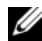

*<b>OPOMBA:* Vogal z nožico 1 na modulu procesorja ima trikotnik, ki se poravna s trikotnikom na vogalu z nožico 1 na vtičnici ZIF.

Če je modul procesorja pravilno nameščen, so vsi štirje vogali poravnani na enako višino. Če je en ali več vogalov modula višje od drugih, modul ni pravilno vstavljen.

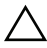

#### **POZOR: Pri vrtenju odmi**č**nega vijaka držite izvija**č **pravokotno nad procesorjem, sicer ga lahko poškodujete.**

2 Vtičnico ZIF pritrdite tako, da odmični vijak zavrtite v smeri urinega kazalca in tako zavarujete modul procesorja na matično ploščo.

- 1 Ponovno namestite hladilnik. Glejte [»Ponovna namestitev hladilnika« na strani 83.](#page-82-0)
- 2 Sledite navodilom od [korak 3](#page-78-0) do [korak 11](#page-78-1) v [»Ponovna namestitev mati](#page-78-2)čne plošče« [na strani 79.](#page-78-2)
- 3 Ponovno namestite ventilator. Glejte [»Ponovna namestitev ventilatorja« na strani 48](#page-47-0).
- 4 Ponovno namestite naslon za dlani. Glejte [»Ponovna namestitev naslona za dlani«](#page-40-0)  [na strani 41.](#page-40-0)
- 5 Ponovno namestite brezžično kartico Mini-Card. Glejte [»Ponovna namestitev](#page-32-0)  brezžič[ne kartice Mini-Card« na strani 33](#page-32-0).
- 6 Ponovno namestite kartico mSATA. Glejte [»Ponovna namestitev kartice mSATA«](#page-36-0)  [na strani 37.](#page-36-0)
- 7 Sledite navodilom od [korak 4](#page-28-0) do [korak 5](#page-28-1) v [»Ponovna namestitev opti](#page-28-2)čnega pogona« [na strani 29.](#page-28-2)
- 8 Sledite navodilom od [korak 4](#page-25-0) do [korak 6](#page-25-1) v »Ponovna namestitev trdega diska« [na strani 26.](#page-25-2)
- 9 Ponovno namestite pomnilniške module. Glejte [»Ponovna namestitev pomnilniških](#page-21-0)  [modulov« na strani 22](#page-21-0).
- 10 Ponovno namestite pokrov osnovne plošče. Glejte [»Ponovna namestitev pokrova](#page-19-0)  osnovne plošč[e« na strani 20.](#page-19-0)
- 11 Ponovno namestite tipkovnico. Glejte [»Ponovna namestitev tipkovnice« na strani 18.](#page-17-0)
- 12 Ponovno namestite baterijo. Glejte [»Ponovna namestitev baterije« na strani 13.](#page-12-0)
- 13 Sledite navodilom v »Ko konč[ate delo v notranjosti ra](#page-8-0)čunalnika« na strani 9.

## 23 **Vrata za napajalnik**

**OPOZORILO: Preden pri**č**nete z delom v notranjosti ra**č**unalnika, preberite varnostne informacije, ki so priložene ra**č**unalniku, ter sledite korakom, navedenim v »Preden za**č**[nete« na strani 7](#page-6-0). Za dodatne informacije o varnem delu obiš**č**ite doma**č**o stran za skladnost s predpisi na naslovu dell.com/regulatory\_compliance.**

### **Odstranitev vrat za napajalnik**

- 1 Odstranite baterijo. Glejte [»Odstranitev baterije« na strani 13.](#page-12-1)
- 2 Odstranite tipkovnico. Glejte [»Odstranitev tipkovnice« na strani 15.](#page-14-0)
- 3 Odstranite pokrov osnovne plošče. Glejte [»Odstranitev pokrova osnovne ploš](#page-18-0)če« [na strani 19.](#page-18-0)
- 4 Odstranite pomnilniške module. Glejte [»Odstranitev pomnilniških modulov«](#page-20-0)  [na strani 21.](#page-20-0)
- 5 Sledite navodilom od [korak 1](#page-23-0) do [korak 3](#page-23-1) v [»Odstranitev trdega diska« na strani 23](#page-22-0).
- 6 Sledite navodilom od [korak 1](#page-26-0) do [korak 2](#page-26-1) v [»Odstranitev opti](#page-26-2)čnega pogona« [na strani 27.](#page-26-2)
- 7 Odstranite kartico mSATA. [»Odstranitev kartice mSATA« na strani 35.](#page-34-0)
- 8 Odstranite brezžično kartico Mini-Card. Glejte [»Odstranitev brezži](#page-30-0)čne kartice Mini-[Card« na strani 31.](#page-30-0)
- 9 Odstranite naslon za dlani. Glejte [»Odstranitev naslona za dlani« na strani 39.](#page-38-0)
- 10 Odstranite ventilator. Glejte [»Odstranitev ventilatorja« na strani 47](#page-46-0).
- 11 Sledite navodilom od [korak 1](#page-75-0) do [korak 9](#page-77-1) v [»Odstranitev mati](#page-74-0)čne plošče« na strani 75.

Odklopite kabel vrat za napajalnik iz priključka matične plošče.

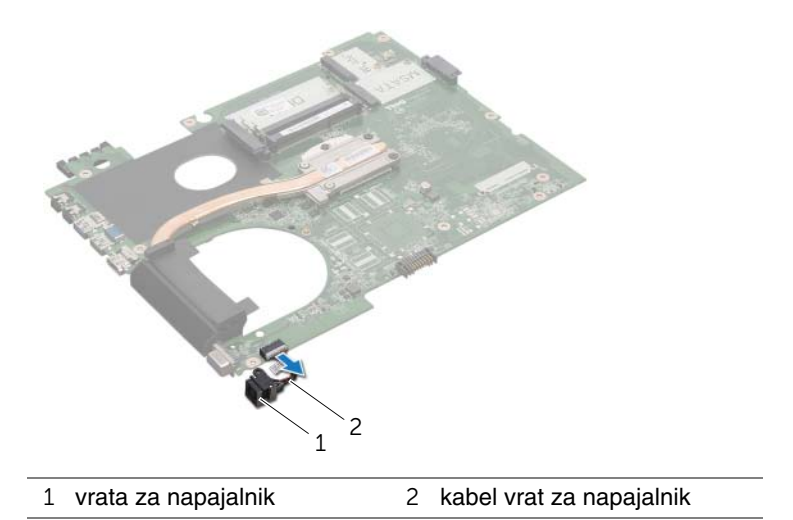

### **Ponovna namestitev vrat za napajalnik**

### **Postopek**

Priklopite kabel vrat za napajalnik v priključek matične plošče.

- 1 Sledite navodilom od [korak 4](#page-78-3) do [korak 11](#page-78-1) v [»Ponovna namestitev mati](#page-78-2)čne plošče« [na strani 79.](#page-78-2)
- 2 Ponovno namestite ventilator. Glejte [»Ponovna namestitev ventilatorja« na strani 48](#page-47-0).
- 3 Ponovno namestite naslon za dlani. Glejte [»Ponovna namestitev naslona za dlani«](#page-40-0)  [na strani 41.](#page-40-0)
- 4 Ponovno namestite brezžično kartico Mini-Card. Glejte [»Ponovna namestitev](#page-32-0)  brezžič[ne kartice Mini-Card« na strani 33](#page-32-0).
- 5 Ponovno namestite kartico mSATA. Glejte [»Ponovna namestitev kartice mSATA«](#page-36-0)  [na strani 37.](#page-36-0)
- 6 Sledite navodilom od [korak 4](#page-28-0) do [korak 5](#page-28-1) v [»Ponovna namestitev opti](#page-28-2)čnega pogona« [na strani 29.](#page-28-2)
- 7 Sledite navodilom od [korak 4](#page-25-0) do [korak 6](#page-25-1) v [»Ponovna namestitev trdega diska«](#page-25-2)  [na strani 26.](#page-25-2)
- 8 Ponovno namestite pomnilniške module. Glejte [»Ponovna namestitev pomnilniških](#page-21-0)  [modulov« na strani 22](#page-21-0).
- 9 Ponovno namestite pokrov osnovne plošče. Glejte [»Ponovna namestitev pokrova](#page-19-0)  osnovne plošč[e« na strani 20.](#page-19-0)
- 10 Ponovno namestite tipkovnico. Glejte [»Ponovna namestitev tipkovnice« na strani 18.](#page-17-0)
- 11 Ponovno namestite baterijo. Glejte [»Ponovna namestitev baterije« na strani 13.](#page-12-0)
- 12 Sledite navodilom v »Ko konč[ate delo v notranjosti ra](#page-8-0)čunalnika« na strani 9.

# 24 **Zvo**č**niki**

**OPOZORILO: Preden pri**č**nete z delom v notranjosti ra**č**unalnika, preberite varnostne informacije, ki so priložene ra**č**unalniku, ter sledite korakom, navedenim v »Preden za**č**[nete« na strani 7](#page-6-0). Za dodatne informacije o varnem delu obiš**č**ite doma**č**o stran za skladnost s predpisi na naslovu dell.com/regulatory\_compliance.**

### **Odstranitev zvo**č**nikov**

- 1 Odstranite baterijo. Glejte [»Odstranitev baterije« na strani 13.](#page-12-1)
- 2 Odstranite tipkovnico. Glejte [»Odstranitev tipkovnice« na strani 15.](#page-14-0)
- 3 Odstranite pokrov osnovne plošče. Glejte [»Odstranitev pokrova osnovne ploš](#page-18-0)če« [na strani 19.](#page-18-0)
- 4 Odstranite pomnilniške module. Glejte [»Odstranitev pomnilniških modulov«](#page-20-0)  [na strani 21.](#page-20-0)
- 5 Sledite navodilom od [korak 1](#page-23-0) do [korak 3](#page-23-1) v [»Odstranitev trdega diska« na strani 23](#page-22-0).
- 6 Sledite navodilom od [korak 1](#page-26-0) do [korak 2](#page-26-1) v [»Odstranitev opti](#page-26-2)čnega pogona« [na strani 27.](#page-26-2)
- 7 Odstranite kartico mSATA. [»Odstranitev kartice mSATA« na strani 35.](#page-34-0)
- 8 Odstranite brezžično kartico Mini-Card. Glejte [»Odstranitev brezži](#page-30-0)čne kartice Mini-[Card« na strani 31.](#page-30-0)
- 9 Odstranite naslon za dlani. Glejte [»Odstranitev naslona za dlani« na strani 39.](#page-38-0)
- 10 Odstranite ventilator. Glejte [»Odstranitev ventilatorja« na strani 47](#page-46-0).
- 11 Sledite navodilom od [korak 1](#page-75-0) do [korak 8](#page-76-0) v [»Odstranitev mati](#page-74-0)čne plošče« na strani 75.

- Zabeležite si, kako je kabel zvočnikov speljan, in ga izvlecite iz vodil na osnovi računalnika.
- Dvignite zvočnika skupaj s kablom iz osnove računalnika.

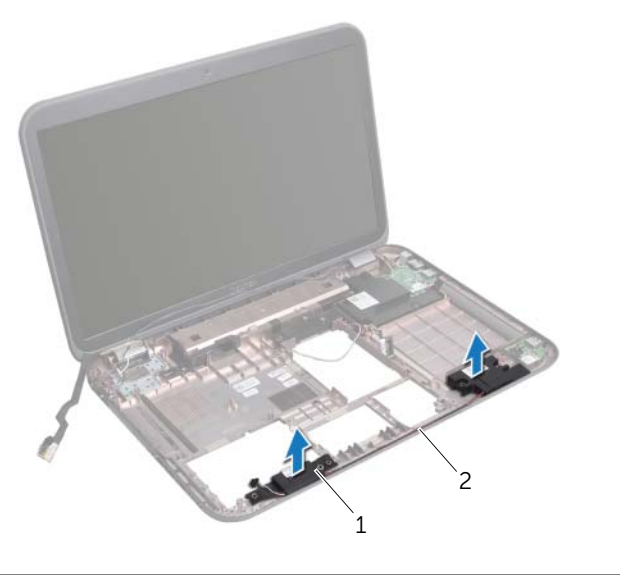

zvočnika (2) 2 napeljava kabla zvočnikov

### **Ponovna namestitev zvo**č**nikov**

### **Postopek**

- 1 Kabel za zvočnika speljite skozi vodila na osnovi računalnika.
- 2 Z vodiloma za poravnavo na osnovi računalnika postavite zvočnika na ustrezno mesto.

- 1 Sledite navodilom od [korak 5](#page-78-4) do [korak 11](#page-78-1) v [»Ponovna namestitev mati](#page-78-2)čne plošče« [na strani 79.](#page-78-2)
- 2 Ponovno namestite ventilator. Glejte [»Ponovna namestitev ventilatorja« na strani 48](#page-47-0).
- 3 Ponovno namestite naslon za dlani. Glejte [»Ponovna namestitev naslona za dlani«](#page-40-0)  [na strani 41.](#page-40-0)
- 4 Ponovno namestite brezžično kartico Mini-Card. Glejte [»Ponovna namestitev](#page-32-0)  brezžič[ne kartice Mini-Card« na strani 33](#page-32-0).
- 5 Ponovno namestite kartico mSATA. Glejte [»Ponovna namestitev kartice mSATA«](#page-36-0)  [na strani 37.](#page-36-0)
- 6 Sledite navodilom od [korak 4](#page-28-0) do [korak 5](#page-28-1) v [»Ponovna namestitev opti](#page-28-2)čnega pogona« [na strani 29.](#page-28-2)
- 7 Sledite navodilom od [korak 4](#page-25-0) do [korak 6](#page-25-1) v »Ponovna namestitev trdega diska« [na strani 26.](#page-25-2)
- 8 Ponovno namestite pomnilniške module. Glejte [»Ponovna namestitev pomnilniških](#page-21-0)  [modulov« na strani 22](#page-21-0).
- 9 Ponovno namestite pokrov osnovne plošče. Glejte [»Ponovna namestitev pokrova](#page-19-0)  osnovne plošč[e« na strani 20.](#page-19-0)
- 10 Ponovno namestite tipkovnico. Glejte [»Ponovna namestitev tipkovnice« na strani 18.](#page-17-0)
- 11 Ponovno namestite baterijo. Glejte [»Ponovna namestitev baterije« na strani 13.](#page-12-0)
- 12 Sledite navodilom v »Ko konč[ate delo v notranjosti ra](#page-8-0)čunalnika« na strani 9.

# 25 **Globokotonec**

**OPOZORILO: Preden pri**č**nete z delom v notranjosti ra**č**unalnika, preberite varnostne informacije, ki so priložene ra**č**unalniku, ter sledite korakom, navedenim v »Preden za**č**[nete« na strani 7](#page-6-0). Za dodatne informacije o varnem delu obiš**č**ite doma**č**o stran za skladnost s predpisi na naslovu dell.com/regulatory\_compliance.**

### **Odstranitev globokotonca**

- 1 Odstranite baterijo. Glejte [»Odstranitev baterije« na strani 13.](#page-12-1)
- 2 Odstranite tipkovnico. Glejte [»Odstranitev tipkovnice« na strani 15.](#page-14-0)
- 3 Odstranite pokrov osnovne plošče. Glejte [»Odstranitev pokrova osnovne ploš](#page-18-0)če« [na strani 19.](#page-18-0)
- 4 Odstranite pomnilniške module. Glejte [»Odstranitev pomnilniških modulov«](#page-20-0)  [na strani 21.](#page-20-0)
- 5 Sledite navodilom od [korak 1](#page-23-0) do [korak 3](#page-23-1) v [»Odstranitev trdega diska« na strani 23](#page-22-0).
- 6 Sledite navodilom od [korak 1](#page-26-0) do [korak 2](#page-26-1) v [»Odstranitev opti](#page-26-2)čnega pogona« [na strani 27.](#page-26-2)
- 7 Odstranite kartico mSATA. [»Odstranitev kartice mSATA« na strani 35.](#page-34-0)
- 8 Odstranite brezžično kartico Mini-Card. Glejte [»Odstranitev brezži](#page-30-0)čne kartice Mini-[Card« na strani 31.](#page-30-0)
- 9 Odstranite naslon za dlani. Glejte [»Odstranitev naslona za dlani« na strani 39.](#page-38-0)
- 10 Odstranite ventilator. Glejte [»Odstranitev ventilatorja« na strani 47](#page-46-0).
- 11 Sledite navodilom od [korak 1](#page-75-0) do [korak 8](#page-76-0) v [»Odstranitev mati](#page-74-0)čne plošče« na strani 75.

- 1 Zabeležite si, kako je kabel globokotonca speljan, nato pa ga odstranite iz vodil na osnovi računalnika.
- 2 Dvignite globokotonec skupaj s kablom iz osnove računalnika.

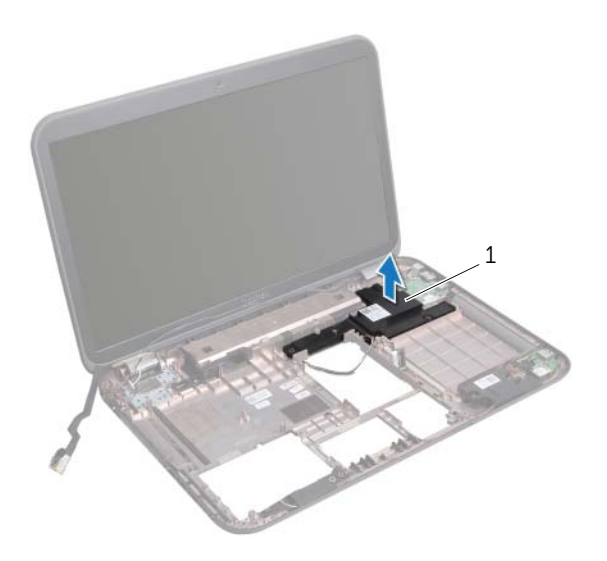

1 globokotonec

### **Ponovna namestitev globokotonca**

### **Postopek**

- 1 Z vodiloma za poravnavo na osnovi računalnika postavite globokotonec na ustrezno mesto.
- 2 Kabel za globokotonec speljite skozi vodila na osnovi računalnika.

- 1 Sledite navodilom od [korak 5](#page-78-4) do [korak 11](#page-78-1) v [»Ponovna namestitev mati](#page-78-2)čne plošče« [na strani 79.](#page-78-2)
- 2 Ponovno namestite ventilator. Glejte [»Ponovna namestitev ventilatorja« na strani 48](#page-47-0).
- 3 Ponovno namestite naslon za dlani. Glejte [»Ponovna namestitev naslona za dlani«](#page-40-0)  [na strani 41.](#page-40-0)
- 4 Ponovno namestite brezžično kartico Mini-Card. Glejte [»Ponovna namestitev](#page-32-0)  brezžič[ne kartice Mini-Card« na strani 33](#page-32-0).
- 5 Ponovno namestite kartico mSATA. Glejte [»Ponovna namestitev kartice mSATA«](#page-36-0)  [na strani 37.](#page-36-0)
- 6 Sledite navodilom od [korak 4](#page-28-0) do [korak 5](#page-28-1) v [»Ponovna namestitev opti](#page-28-2)čnega pogona« [na strani 29.](#page-28-2)
- 7 Sledite navodilom od [korak 4](#page-25-0) do [korak 6](#page-25-1) v [»Ponovna namestitev trdega diska«](#page-25-2)  [na strani 26.](#page-25-2)
- 8 Ponovno namestite pomnilniške module. Glejte [»Ponovna namestitev pomnilniških](#page-21-0)  [modulov« na strani 22](#page-21-0).
- 9 Ponovno namestite pokrov osnovne plošče. Glejte [»Ponovna namestitev pokrova](#page-19-0)  osnovne plošč[e« na strani 20.](#page-19-0)
- 10 Ponovno namestite tipkovnico. Glejte [»Ponovna namestitev tipkovnice« na strani 18.](#page-17-0)
- 11 Ponovno namestite baterijo. Glejte [»Ponovna namestitev baterije« na strani 13.](#page-12-0)
- 12 Sledite navodilom v »Ko konč[ate delo v notranjosti ra](#page-8-0)čunalnika« na strani 9.

### 26 **Posodobitev BIOS-a**

Če je na voljo posodobitev ali če zamenjate matično ploščo, boste morda morali posodobiti BIOS.

Posodobitev BIOS-a:

- 1 Vklopite računalnik.
- 2 Obiščite **support.dell.com/support/downloads**.
- 3 Poiščite datoteko za posodobitev BIOS-a za svoj računalnik:
	-

**ZA OPOMBA:** Servisna oznaka za računalnik je na nalepki na spodnji strani računalnika. Za več informacij glejte Priročnik za hitri zagon, ki ste ga dobili skupaj z računalnikom.

Če že imate servisno številko ali kodo za hitro servisiranje računalnika:

- a Vnesite servisno številko ali kodo za hitro servisiranje računalnika v polje **Service Tag or Express Service Code** (Servisna številka ali koda za hitro servisiranje).
- b Kliknite **Submit** (Pošlji) in nadaljujte na [korak 4.](#page-100-0)

Če nimate servisne številke ali kode za hitro servisiranje računalnika:

- a Izberite eno od naslednjih možnosti:
	- **Automatically detect my Service Tag for me (Samodejno poiš**č**i servisno številko mojega ra**č**unalnika)**
	- **Choose from My Products and Services List (Izberi s seznama mojih izdelkov in storitev)**
	- **Choose from a list of all Dell products (Izberi s seznama vseh izdelkov Dell)**
- b Kliknite **Continue** (Nadaljuj) in sledite navodilom na zaslonu.
- <span id="page-100-0"></span>4 Na zaslonu se prikaže seznam rezultatov. Kliknite **BIOS**.
- 5 Kliknite Download File (Prenesi datoteko) za prenos najnovejše datoteke BIOS.
- 6 V oknu **Please select your download method below** (Prosimo, izberite metodo prenosa), kliknite **For Single File Download via Browser** (Prenos ene datoteke prek brskalnika), nato pa kliknite **Download Now** (Prenesi).
- 7 V oknu **Save As** (Shrani kot) izberite primerno lokacijo za prenos datoteke na računalnik.
- 8 Če se pojavi okno **Download Complete** (Prenos končan), kliknite **Close** (Zapri).
- 9 Odprite mapo, kamor ste prenesli datoteko za posodobitev BIOS-a. Ikona datoteke je v mapi in se imenuje enako kot prenesena datoteka za posodobitev BIOS-a.
- 10 Dvokliknite ikono datoteke za posodobite BIOS-a in sledite navodilom na zaslonu.